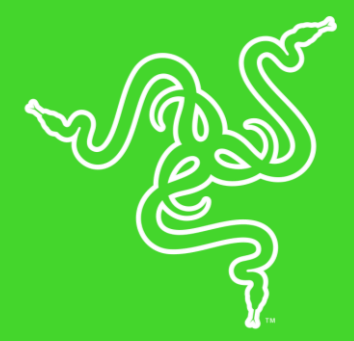

# RAZER MAMBA WIRELESS

الدليل الرئيسي

يتميز ماوس Razer Mamba Wireless بعمر بطارية يصل إلى 50 ساعة بشحنة واحدة. استمتع بدقة تتبع معززة بفضل مستشعرنا البصري المتقدم Razer بتسارع 55 الذي يحظي بشعبية ويتميز بدقة حساسية حقيقية تبلغ 16000 نقطة لكل بوصة. استمتع بقدرة تحمل طويلة األمد تصل إلى مليون نقرة بفضل تزويده بمفاتيح الماوس الميكانيكية TM. احصل على مزيد من التحكم باستخدام أزرار قابلة للبرمجة من خالل تطبيق ، واحفظ ما يصل إلى ملفات تعريف على الماوس لديك بفضل الذاكرة الداخلية.

### المحتويات

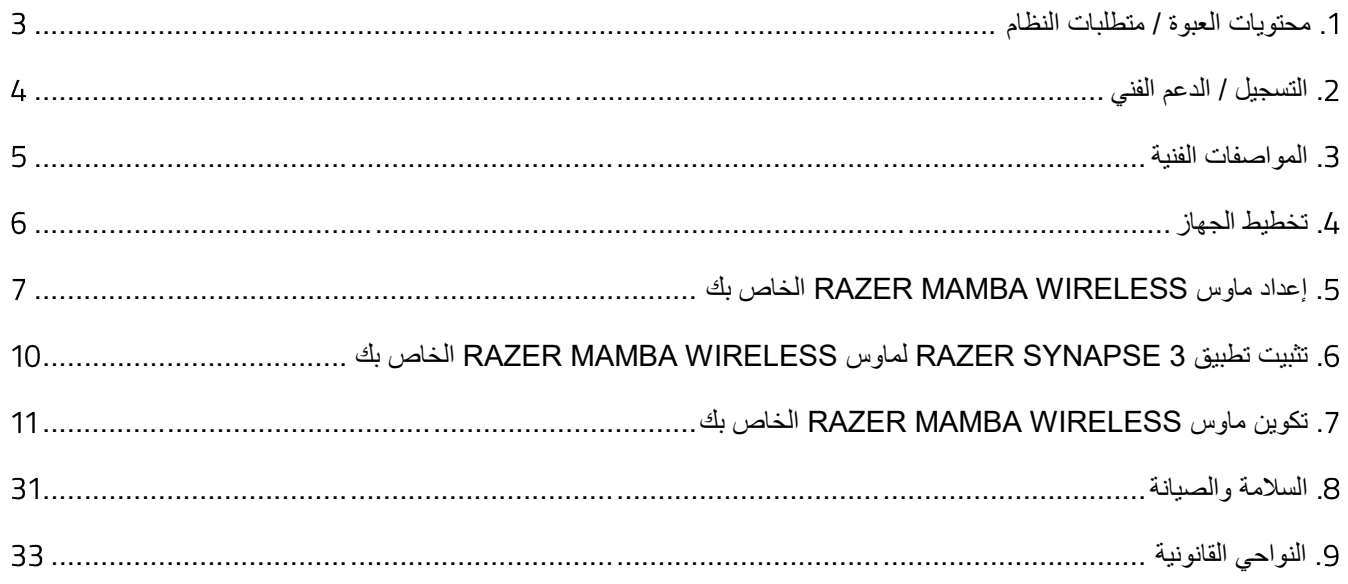

# .1 محتويات العبوة / متطلبات النظام

# <span id="page-3-0"></span>**محتويات العبوة**

- Razer Mamba Wireless ا
	- جهاز االستقبال الالسلكي USB
	- مهايئ االستقبال الالسلكي USB
	- Micro-USB إلى USB كابل▪
	- دليل المعلومات الـهامة حول المُنتج

# **متطلبات النظام**

#### **متطلبات املنتج**

▪ جهاز كمبيوتر شخصي مزود بمنفذ USB حر

# **متطلبات تطبيق**

- نظام التشغيل Windows® 7 إصدار 64 بت (أو إصدار أحدث)
	- االتصال باإلنترنت
	- مساحة خالية على القرص الصلب تبلغ 500 ميجابايت

# .2 التسجيل / الدعم الفني

#### <span id="page-4-0"></span>**التسجيل**

قم بتسجيل منتجك عبر الإنترنت على موقع <u>razerid.razer.com/warrant</u>y للحصول على معلوماتٍ في الوقت الفعلي حول حالة ضمان منتجك.

إذا لم تكن قد قمت بالتسجيل للحصول على Razer ID بعد، فقم بالتسجيل الآن على الموقع <u>razerid.razer.com</u> لتحصل على مجموعة كبيرة من مزايا Razer.

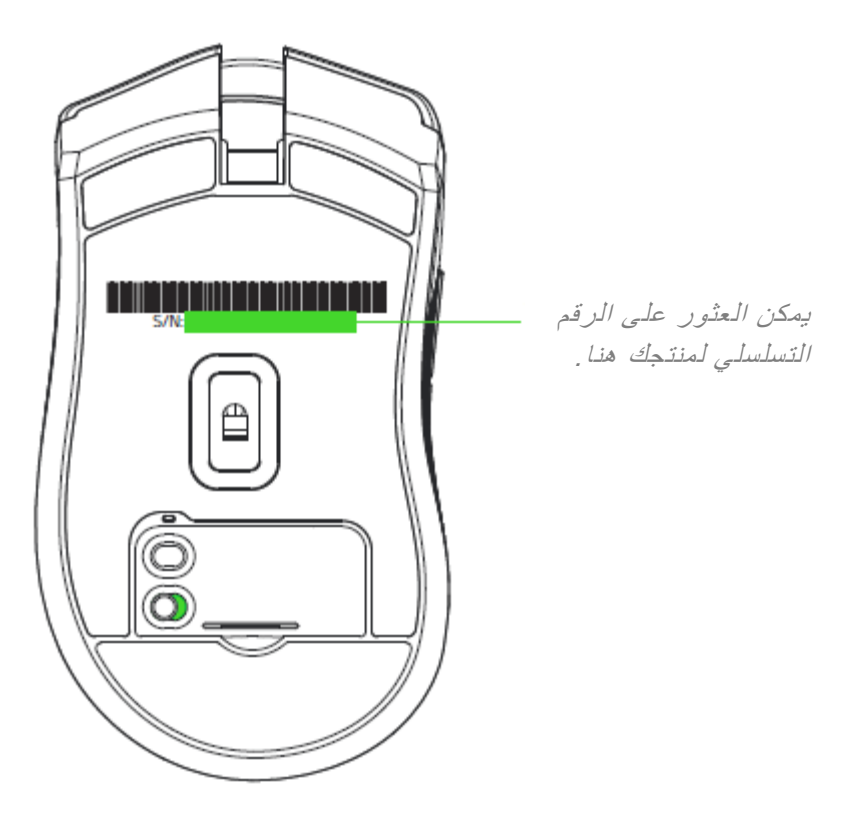

**الدعم الفني**

- ضمان محدود من الشركة المُصنِّعة لمدة عامين.
- دعم فني مجاني عبر الإنترنت على support.razer.com.

# <span id="page-5-0"></span>.3 المواصفات الفنية

#### **المواصفات الفنية**

- عمر بطارية ممتد يصل إلى 50 ساعة
- مستشعر بصري متقدم Razer بتسارع 5G بدقة حساسية حقيقية بقيمة 16000 نقطة لكل بوصة
	- سرعة تصل إلى 450 بوصة في الثانية )IPS )/ عند تسارع 50 G
- Ultrapolling( معدل فائق السرعة إلرسال واستقبال البيانات بين الماوس وجهاز الكمبيوتر( يبلغ 1000 هرتز
	- سبعة أزرار Hyperesponse (عالية الاستجابة) قابلة للبرمجة بشكل مستقل
		- مفاتيح الماوس الميكانيكية Razer ™بدورة حياة تبلغ 50 مليون نقرة
			- عجلة تمر ير لمسية من فئة الألعاب
			- تصميم مريح لالستخدام باليد اليمنى
	- إضاءة Chroma Razer™مع 16.8 مليون خيار من األلوان القابلة للتخصيص
		- ذاكرة داخلية هجينة وميزة تخزين سحابي
			- تطبيق Razer Synapse مفعّل

#### **الوزن والحجم التقريبيان**

- الطول: 125.7 مم4.95/ بوصة
- العرض: 70 مم / 2.75 بوصة
- االرتفاع: 43.2 مم / 1.70 بوصة
- الوزن: 106 جم / 0.213 رطل
- طول الكابل: 2.1 م / 6.89 قدم

# <span id="page-6-0"></span>.4 تخطيط الجهاز

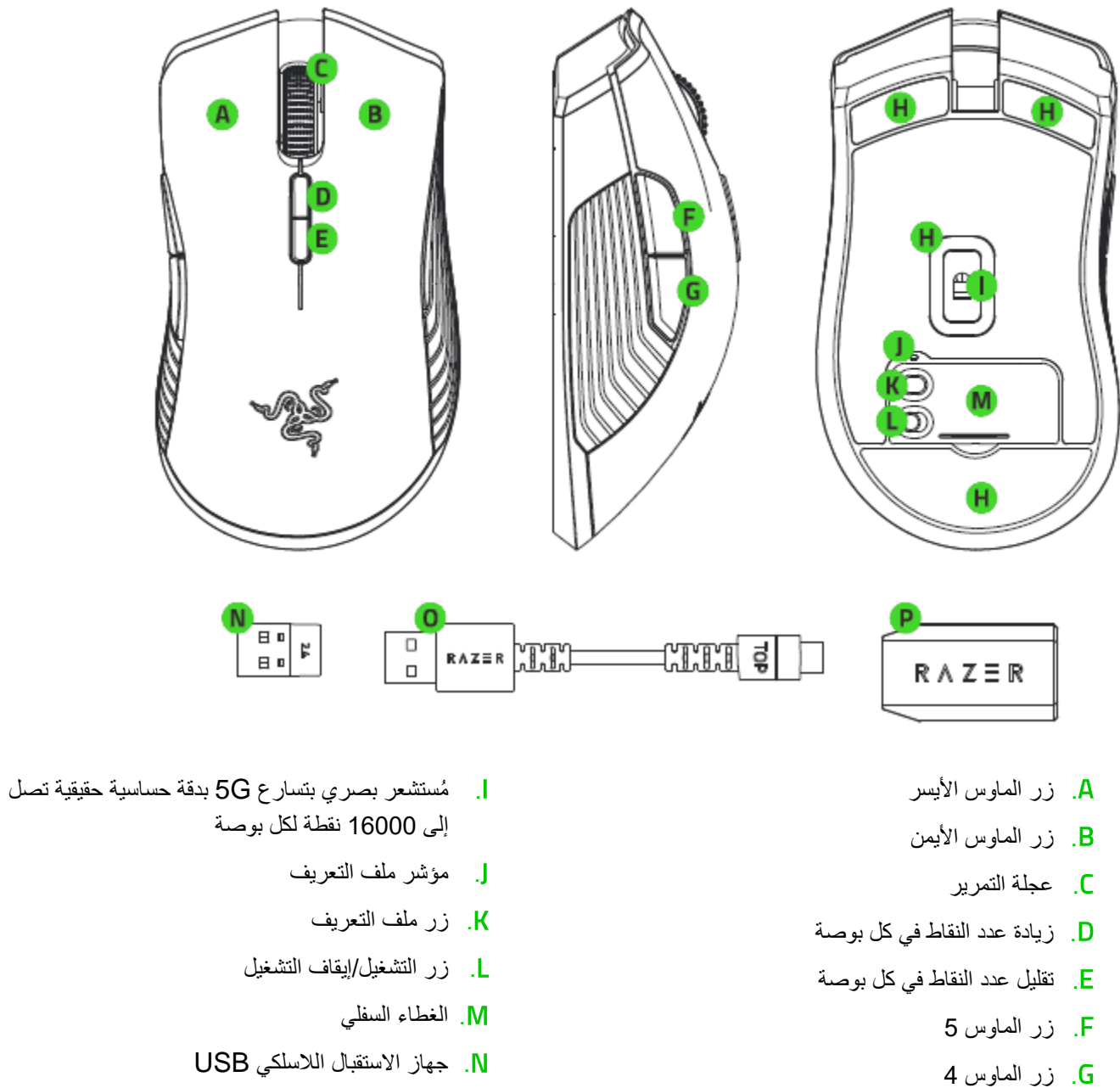

. قاعدة فائقة النعومة

- Micro-USB إلى USB كابل .
- . مهايئ االستقبال الالسلكي USB

فيما يلي مستويات الحساسية الافتراضية بعدد النقاط في كل بوصة: 800، و4500 و،4500 و،9000 و،16000 . يمكن تخصيص 0 مستويات الحساسية بعدد النقاط في كل بوصة باستخدام تطبيق *3 Synapse Razer*.

# <span id="page-7-0"></span>.5 إعداد ماوس WIRELESS MAMBA RAZER الخاص بك

# **شحن ماوس الخاص بك**

باستخدام كابل USB إلى USB-Micro، وصل الماوس Wireless Mamba Razer بجهاز الكمبيوتر.

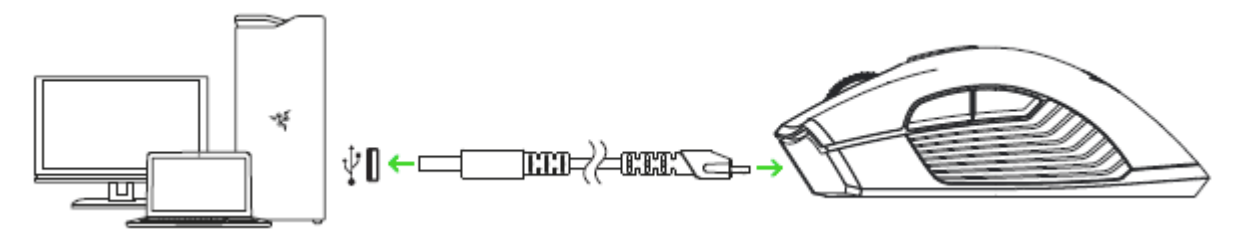

يعمل هذا التوصيل أي ًضا كوضع سلكي لجهاز *Razer* الخاص بك.

للحصول على أفضل النتائج، يرجى شحن الماوس Wireless Mamba Razer بالكامل قبل استخدامه للمرة األولى. سيتم شحن البطارية المستنزفة بالكامل في حوالي 4 ساعات. إذا لم يتم استخدام الماوس Wireless Mamba Razer لفترة طويلة من الوقت، فقد تحتاج إلى إعادة شحنه قبل االستخدام.

يتطلب الماوس Wireless Mamba Razer اتصال USB بإمكانه إمداد طاقة كافية لشحن البطارية. يمكن أن تتأثر عملية شحن بطارية الماوس Wireless Mamba Razer في حال توصيله بموزع USB غير متصل بالطاقة أو بمنافذ USB غير متصلة بالطاقة على لوحات مفاتيح معينة أو أجهزة طرفية أخرى. في حالة الشك، يُفضل توصيل الماوس Wireless Mamba Razer مباشرة بمنفذ USB في الكمبيوتر الخاص بك.

# **مؤشر الطاقةاملنخفضة**

ستومض عجلة تمرير ماوس Wireless Mamba Razer باللون األحمر مرتين خالل فواصل زمنية متكررة لإلشارة إلى أن طاقة البطارية أقل من 5%. سيتكرر تسلسل الإضاءة هذا حتى تنفد البطارية أو إلى أن يتم توصيل الماوس بجهاز الكمبيوتر الشخصي عبر كابل .Micro-USB إلى USB

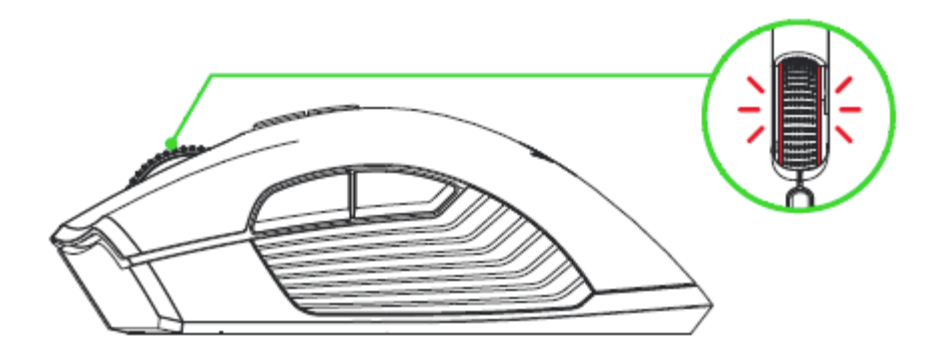

1. أزل الغطاء السفلي الخاص بالماوس Razer Mamba Wireless.

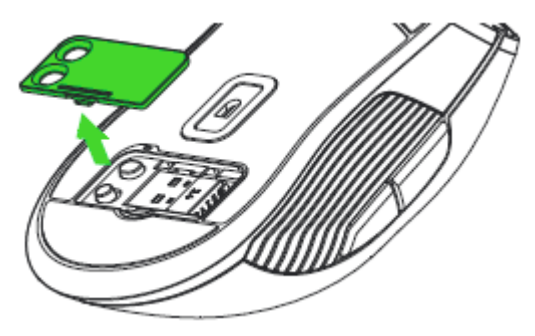

.2 أزل جهاز االستقبال الالسلكي USB من الحجيرة وضعه في منفذ USB بجهاز الكمبيوتر الشخصي.

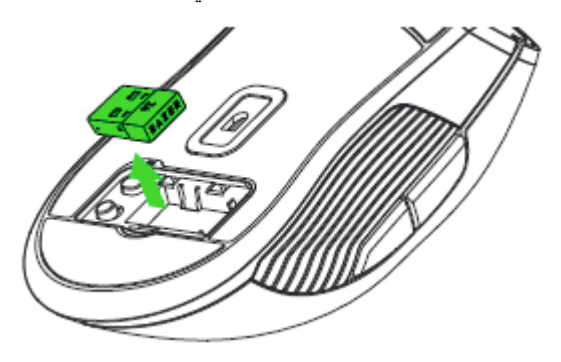

.3 قم بتشغيل ماوس Wireless Mamba Razer.

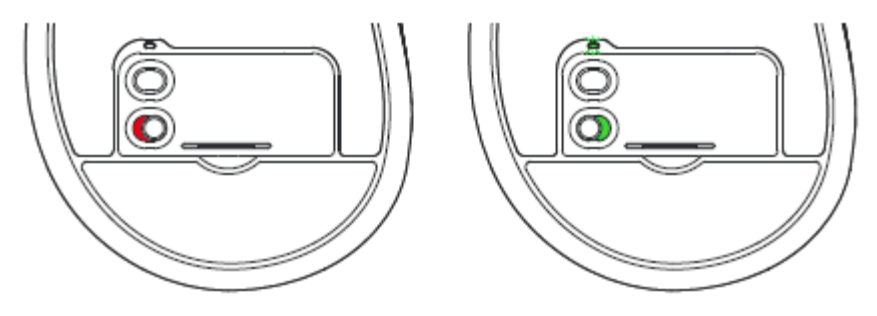

ومن ثم يكون الماوس Razer Mamba Wireless جاهزًا الآن للاستخدام في الوضع اللاسلكي.

# **استخدام مهايئ جهاز االستقبال الالسلكي**

استخدم مهايئ جهاز االستقبال الالسلكي USB ألجل سهولة وصول وتمديد وصلة جهاز االستقبال الالسلكي USB.

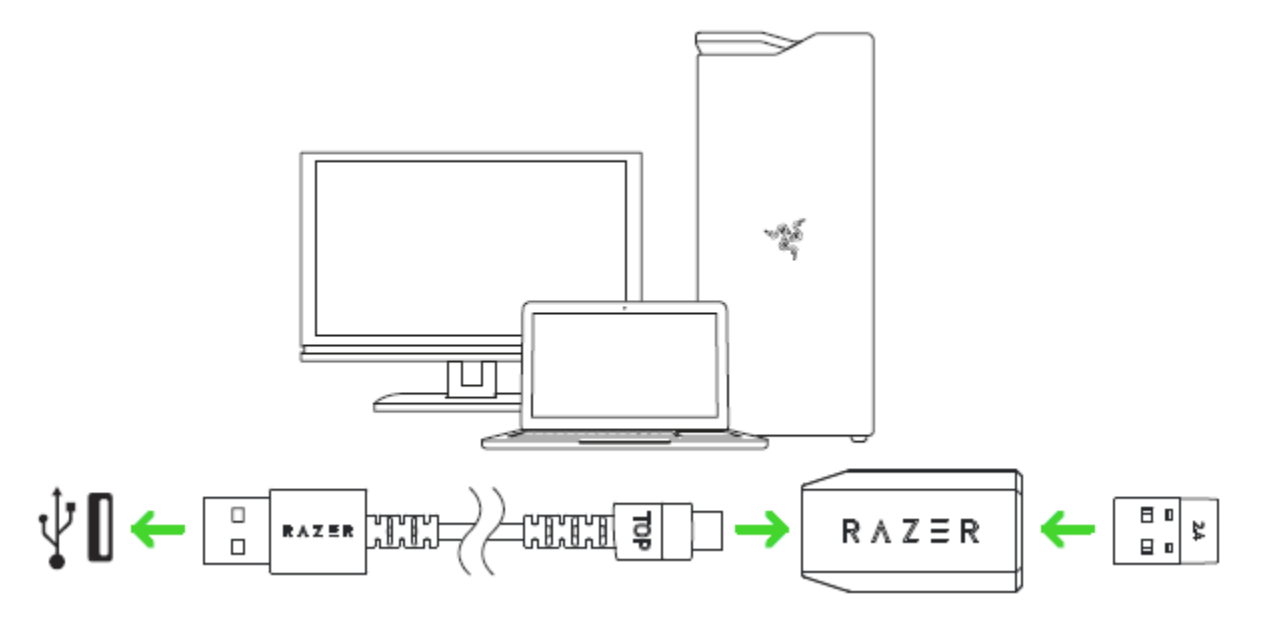

<span id="page-10-0"></span>RAZER MAMBA WIRELESS لماوس RAZER SYNAPSE 3 تطبيق تثبيت .6 الخاص بك

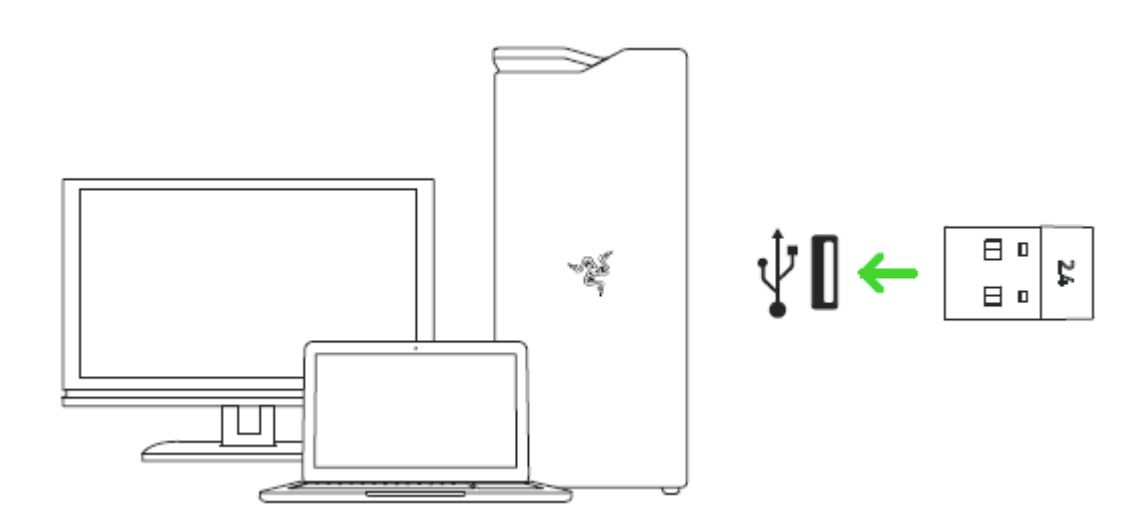

الخطوة 1: تأكد أن جهاز الاستقبال اللاسلكي USB متصل بمنفذ USB بجهاز الكمبيوتر الخاص بك.

الخطوة 2: قم بتثبيت تطبيق Razer Synapse 3 عندما تتم المطالبة بذلك\* أو قم بتنزيل برنامج التثبيت من الرابط .[razer.com/synapse](http://www.razerzone.com/synapse)

الخطوة 3: أنشئ مُعِرّف Razer ID أو سجِّل الدخول إلى تطبيق Razer Synapse باستخدام حساب موجود بالفعل.

\*ينطبق على نظام *8 Windows* أو اإلصدارات األحدث.

# <span id="page-11-0"></span>.7 تكوين ماوس WIRELESS MAMBA RAZER الخاص بك

إخالء المسؤولية: تتطلب الميزات المذكورة هنا منك تسجيل الدخول إلى تطبيق *3 Synapse Razer*. كما تخضع هذه الميزات أيضًا للتغيير بناءً على إصدار البرنامج الحالي ونظام التشغيل لديك. يشير إلى قابلية تطبيق الوظيفة. قد تتضمن منتجات معينة أو قد ال تتضمن الوظيفة المشار إليها.

# **عالمة تبويب**

تمثل عالمة تبويب Synapse عالمة التبويب االفتراضية لديك عندما تقوم بتشغيل تطبيق 3 Synapse Razer ألول مرة. تتيح لك علامة التبويب هذه التنقل في علامة التبويب الفرعية "Dashboard" (لوحة المعلومات).

# **)لوحة املعلومات(**

تقدم لك علامة التبويب الفرعية Dashboard (لوحة المعلومات) نظرة عامة على تطبيق 3 Razer Synapse لديك حيث يتسنى لك الوصول إلى جميع أجهزة Razer ووحداتها وخدماتها عبر اإلنترنت.

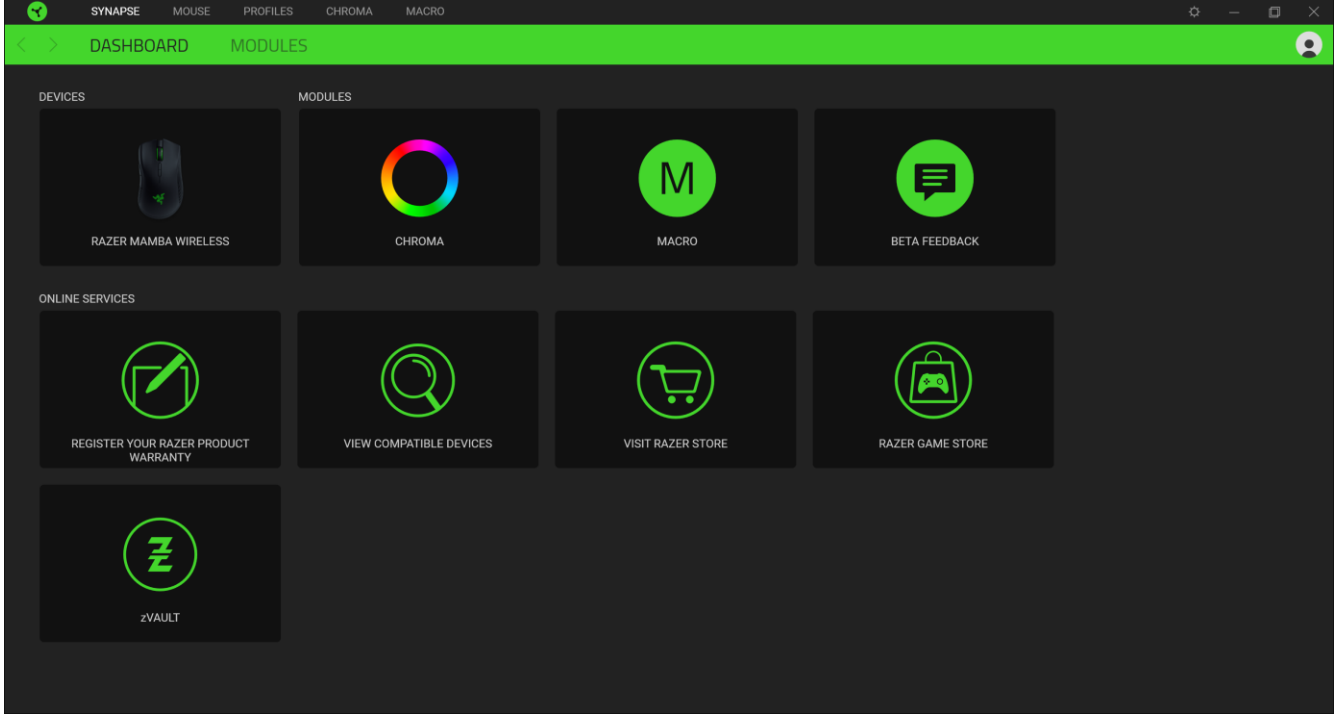

# **عالمة التبويب )الماوس(**

علامة التبويب Mouse (الماوس) هي علامة التبويب الرئيسية لجهاز Razer الخاص بك. يتسنى لك من خلال علامة التبويب هذه تغيير إعدادات جهازك مثل تخصيص زر والحساسية بعدد النقاط لكل بوصة واإلضاءة. يتم حفظ التغييرات التي يتم إجراؤها تحت عالمة التبويب هذه تلقائيًا في النظام لديك ونظام التخزين السحابي.

#### **)التخصيص(**

تعد عالمة التبويب الفرعية Customize( التخصيص( مخصصة لتعديل تخصيصات ز ري الماوس الخاص بك.

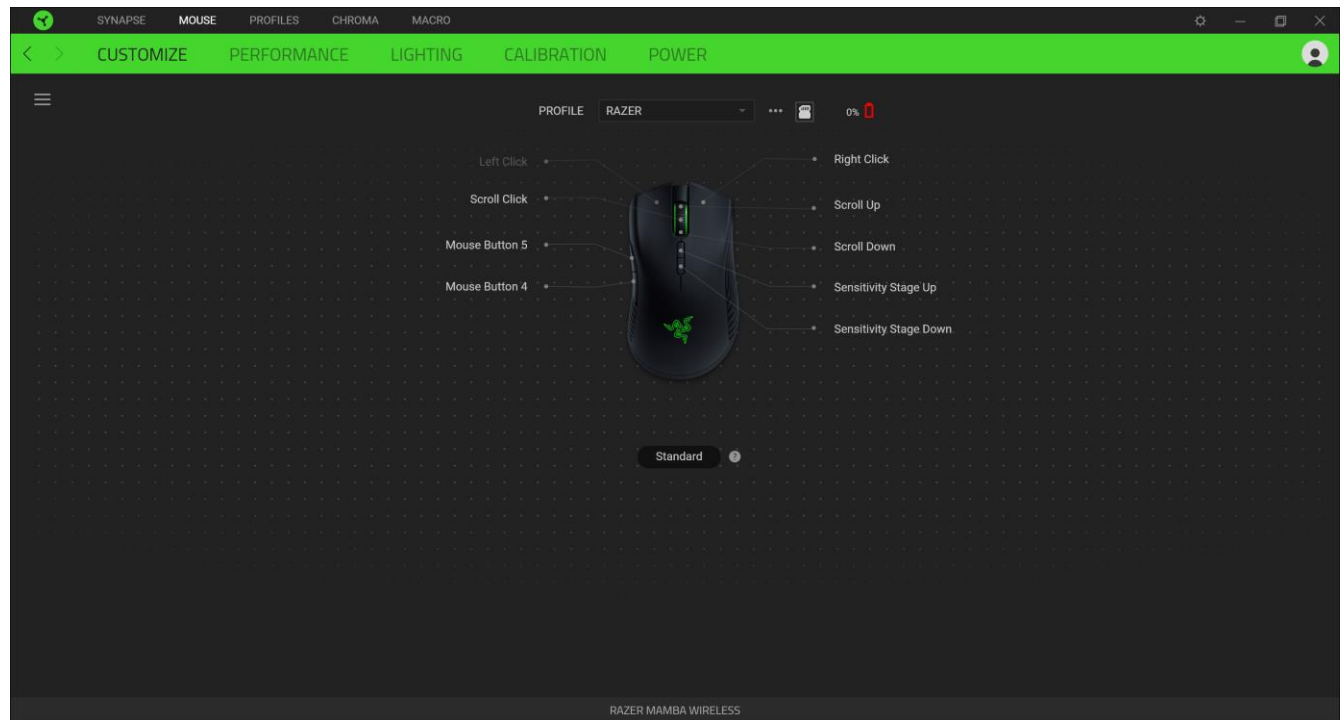

# *Profile*( ملف التعريف(

Profile( ملف التعريف( هو مساحة تخزين بيانات للحفاظ على جميع إعدادات األجهزة الطرفية الخاصة بـ Razer لديك. يعتمد اسم الملف التعريفي بشكل افتراضي على اسم النظام لديك. إلضافة أو إعادة تسمية أو تكرار أو حذف ملف تعريف، ما عليك سوى الضغط على زر متنوع ) .)

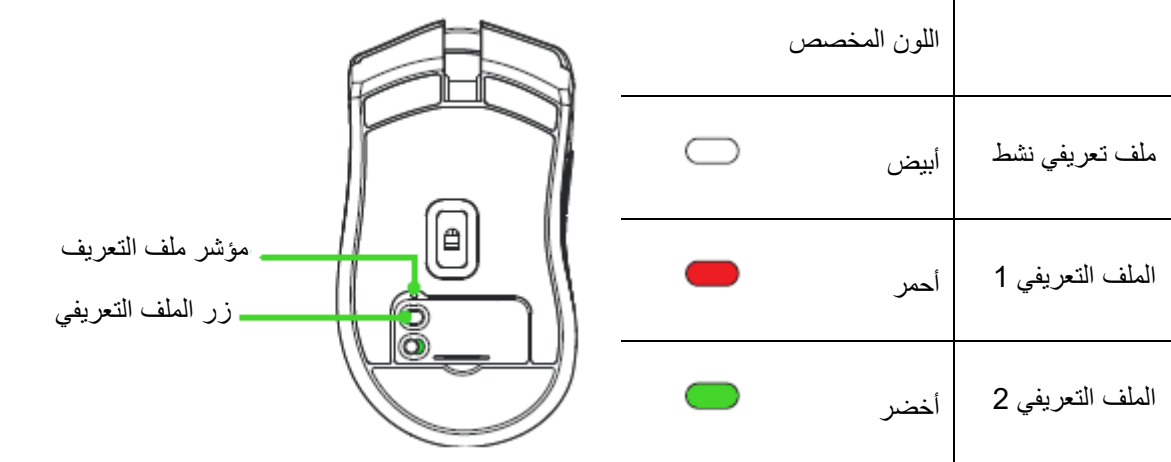

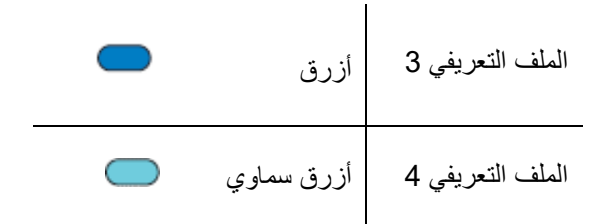

### *Hypershift*

وضع Hypershift عبارة عن مجموعة ثانوية من تخصيصات الأزرار يتم تنشيطها عند الضغط على مفتاح Hypershift. يأتي مفتاح Hypershift مخصصًا، بشكل افتراضي، لمفتاح FN بلوحة المفاتيح المدعومة بتطبيق 3 Razer Synapse، ومع ذلك يمكنك أيضًا تخصيص أي زر ماوس باعتباره مفتاح Hypershift.

#### الشريط الجانبي

يتسنى لك من خالل النقر فوق الزر "الشريط الجانبي" ) ( اكتشاف جميع تخصيصات األزرار الحالية بجهاز Razer لديك.

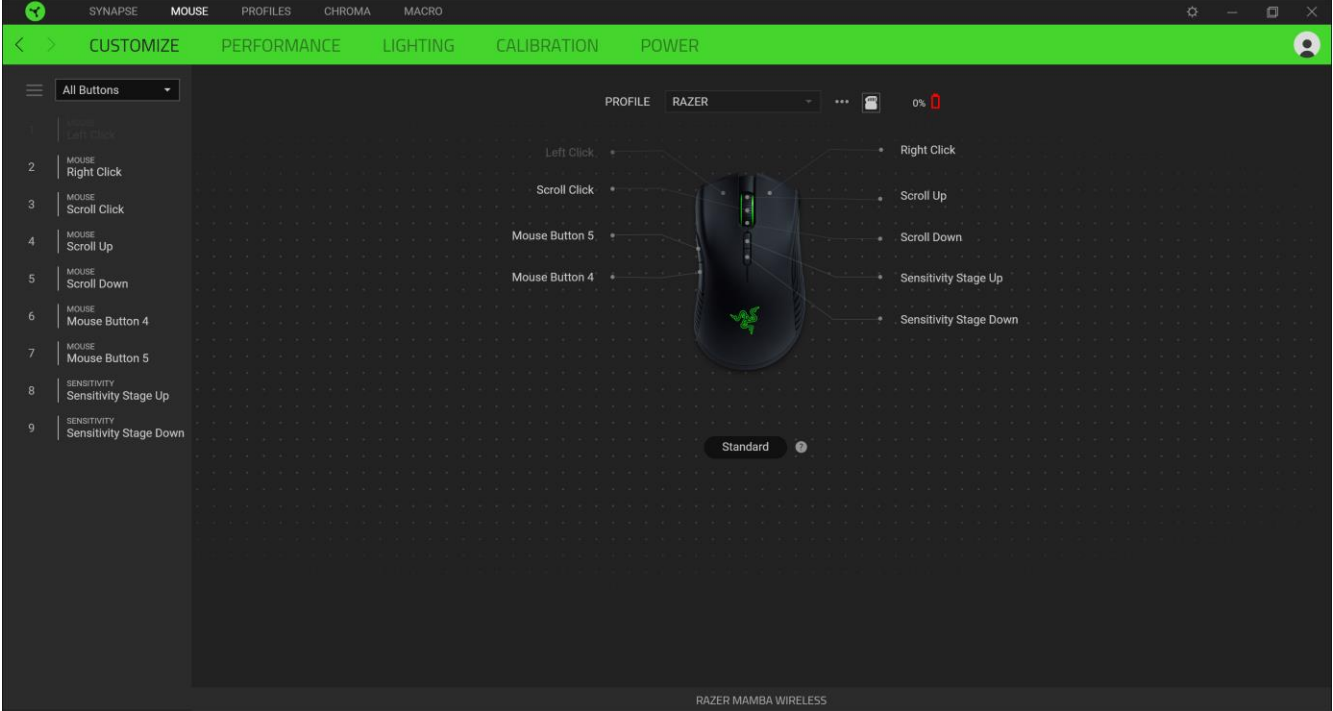

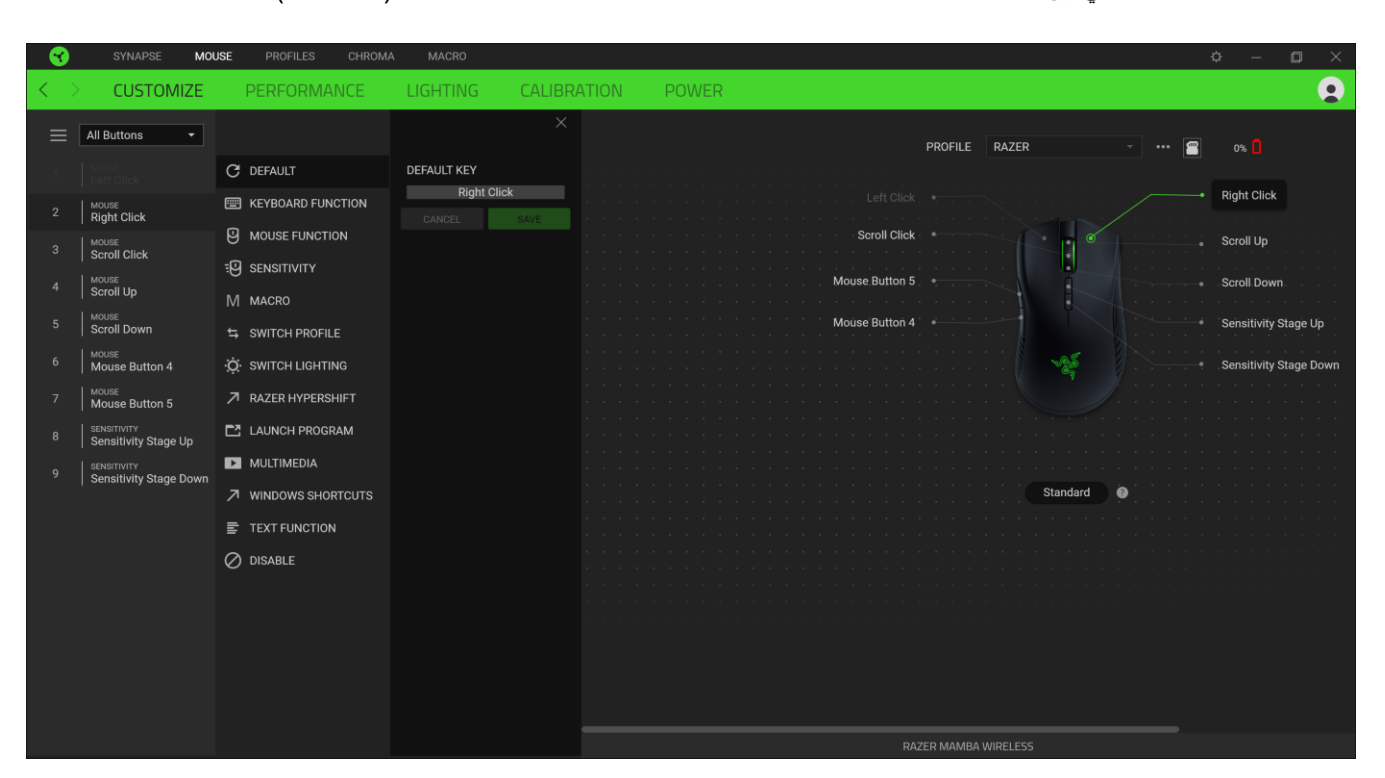

وبدالً من ذلك، يمكنك التخطي إلى تخصيص زر معين من خالل تحديده بعالمة التبويب Customize( التخصيص(.

وبمجرد تحديد تخصيص زر، يمكنك حينئذ تغييره ألحد الوظائف التالية:

 $\Theta$ ) Default (افتراضي)

يتيح لك هذا الخيار إمكانية إعادة زر الماوس إلى إعداده األصلي.

Function Keyboard( وظيفة لوحة المفاتيح(

يعمل هذا الخيار على تغيير تخصيص الزر إلى وظيفة لوحة المفاتيح. يمكنك أيضًا اختيار تمكين وضع Turbo والذي يتيح لك محاكاة الضغط بشكل متكرر على وظيفة لوحة المفاتيح أثناء الضغط على الزر.

Function Mouse( وظيفة الماوس(

يقوم هذا الخيار بإحالل تخصيص الزر الحالي محل وظيفة ماوس أخرى. فيما يلي الوظائف التي يمكنك االختيار منها:

- Click Left( النقر بالزر األيسر( يؤدي وظيفة النقر بالزر األيسر للماوس باستخدام الزر المخصص.
- Right Click (النقر بالزر الأيمن) يؤدي وظيفة النقر بالزر الأيمن للماوس باستخدام الزر المخصص.
	- Click Scroll( النقر بعجلة التمرير( يقوم بتنشيط وظيفة التمرير العامة.
- Double Click (النقر المزدوج) يؤدي وظيفة النقر المزدوج على زر الماوس الأيسر باستخدام الزر المخصص.
	- 4 Button Mouse( زر الماوس 4( ينفذ أمر "الرجوع للخلف" في ُمعظم متصفحات اإلنترنت.
		- 5 Button Mouse( زر الماوس 5( ينفذ أمر "التقُّدم لألمام" في ُمعظم متصفحات اإلنترنت.
			- Scroll Up (التمرير لأعلى) ينفذ أمر "التمرير لأعلى" باستخدام الزر المخصص.
- Scroll Down (التمرير لأسفل) ينفذ أمر "التمرير لأسفل" باستخدام الزر المخصص.
	- Left Scroll( التمرير لليسار( ينفذ أمر "التمرير لليسار" باستخدام الزر المخصص.
- Scroll Right (التمرير لليمين) ينفذ أمر "التمرير لليمين" باستخدام الزر المخصص.
- Repeat Scroll Up (تكرار التمرير لأعلى) يستمر في تنفيذ أمر "التمرير لأعلى" أثناء الضغط على الزر المخصص.
- Down Scroll Repeat( تكرار التمرير ألسفل( يستمر في تنفيذ أمر "التمرير ألسفل" أثناء الضغط على الزر المخصص.

يمكنك أيضًا اختيار تمكين وضع Turbo في بعض وظائف الماوس، مما يتيح لك محاكاة الضغط بشكل متكرر على وظيفة الماوس وتحريرها أثناء الضغط على الزر.

Sensitivity( الحساسية(

تسمح لك هذه الوظيفة بمعالجة إعداد الحساسية بعدد النقاط في كل بوصة لجهاز Razer الخاص بك بلمسة زر. وفيما يلي خيارات Sensitivity(الحساسية) ووصفها:

- Sensitivity Clutch (قابض الحساسية) يغيّر الحساسية إلى عدد نقاط في كل بوصة محدد مسبقًا أثناء الضغط على الزر المعين. وسيؤدي تحرير الزر إلى عودته إلى مستوى الحساسية السابق.
	- Sensitivity Stage Up (زيادة مستوى الحساسية) يزيد مستوى الحساسية الحالي بمقدار مستوى واحد.
	- Sensitivity Stage Down (خفض مستوى الحساسية) يخفض مستوى الحساسية الحالي بمقدار مستوى واحد.
- On-The-Fly Sensitivity (الحساسية أثناء التنقل) يؤدي الضغط على الزر المعين وتحريك عجلة التمرير لأعلى أو لأسفل إلى زيادة أو تقليل عدد النقاط في كل بوصة الحالي على الترتيب.
- Cycle Up Sensitivity Stages (رفع مستويات الحساسية) زيادة مستوى الحساسية الحالي بمقدار مستوى واحد. وبمجرد وصوله إلى أعلى مستوى من الحساسية، سيعود إلى المستوى 1 عند الضغط على الزر مرة أخرى.
- Cycle Down Sensitivity Stages (خفض مستويات الحساسية) خفض مستوى الحساسية الحالي بمقدار مستوى واحد. وبمجرد وصوله إلى المستوى 1، فإنه سيعود إلى أعلى مستوى من الحساسية عند الضغط على الزر مرة أخرى. انقر هنا لمعرفة [المزيد عن مراحل الحساسية](#page-18-0)

( الماكرو) Macro  $\mathbb N$ 

Macro (الماكرو) عبارة عن تسلسل مُسجل مُسبقًا لنقرات المفاتيح وضغطات الأزرار التي يتم تنفيذها بتوقيت دقيق. بضبط وظيفة الأزرار على Macro( الماكرو(، يمكنك تنفيذ سلسلة من األوامر بسهولة. [انقر هنا لمعرفة المزيد عن وحدات الماكرو](#page-24-0)

 $\mathcal{S}$ Witch Profile  $\overline{\mathcal{S}}$  (تبديل الملف التعريفي)

تتيح لك وظيفة Profile Switch( تبديل الملف التعريفي( إمكانية تغيير الملفات التعريفية بسرعة وتحميلها إلى مجموعة جديدة من تخصيصات الأزرار. سيظهر إخطار على الشاشة عند القيام بتبديل الملفات التعريفية.

.<br>- Switch Lighting (تبديل الإضاءة)

يتيح لك خيار Lighting Switch( تبديل اإلضاءة( التبديل بسهولة بين تأثير اإلضاءة الحالي إلى تأثير إضاءة مخصص. [انقر هنا لمعرفة](#page-25-0)  [المزيد عن تأثيرات](#page-25-0) Chroma المتقدمة

Razer Hypershift 7

يتيح لك ضبط الزر على Razer Hypershift إمكانية تنشيط وضع Hypershift طالما كان الزر مضغوطًا.

Program Launch( تشغيل برنامج(

يتيح لك خيار Launch Program (تشغيل برنامج) تشغيل أحد التطبيقات أو المواقع الإلكترونية باستخدام الزر المخصص. وعند تحديد خيار Launch Program (تشغيل برنامج)، سيظهر خياران يطلبان منك البحث عن تطبيق محدد تريد فتحه، أو كتابة عنوان الموقع اإللكتروني الذي تريد زيارته.

Multimedia( الوسائط المتعددة(

يتيح لك هذا الخيار تخصيص أدوات التحكم في تشغيل الوسائط المتعددة مع جهاز Razer الخاص بك. فيما يلي أدوات التحكم في تشغيل الوسائط المتعددة التي يمكنك االختيار منها:

- Volume Down (خفض مستوى الصوت) يقلل خرج الصوت.
	- Volume Up (رفع مستوى الصوت) يزيد خرج الصوت.
		- Volume Mute( كتم الصوت( يكتم الصوت.
- Up Volume Mic( رفع مستوى صوت الميكروفون( يرفع مستوى صوت الميكروفون.
- Down Volume Mic( خفض مستوى صوت الميكروفون( يقلل مستوى صوت الميكروفون.
	- Mic Mute( كتم صوت الميكروفون( يكتم صوت الميكروفون.
	- Mute All (كتم الكل) يكتم صوت كل من خرج الميكروفون وخرج الصوت.
- Play / Pause (تشغيل/ إيقاف مؤقت) التشغيل أو الإيقاف المؤقت أو الاستئناف لتشغيل الوسائط الحالية.
	- Track Previous( المسار السابق( تشغيل مسار الوسائط السابق.
		- Track Next( المسار التالي( تشغيل مسار الوسائط التالي.

)Windows 8 رموز )Windows 8 Charms

يتيح لك هذا الخيار إمكانية تخصيص زر الماوس إلى أمر اختصار في نظام التشغيل 8 Windows. لمعرفة مزيد من المعلومات، يُرجى <http://windows.microsoft.com/en-us/windows-8/getting-around-tutorial> :زيارة

)Windows اختصارات )Windows Shortcuts

يتيح لك هذا الخيار إمكانية تخصيص زر الماوس إلى أمر اختصار في نظام التشغيل Windows. لمعرفة مزيد من المعلومات، يُرجى زيارة: <http://support.microsoft.com/kb/126449>

 $_{\odot}$  (و ظيفة النصوص) Text Function  $\equiv$ 

نتيح لك Text Function (وظيفة النصوص) كتابة نص مكتوب مسبقًا بلمسة زر. ما عليك سوى كتابة النص الذي تريده في الحقل المخصص، وسيتم كتابة ذلك النص كلما تم الضغط على الزر المخصص. تحتوي هذه الوظيفة على دعم نظام كود موحد كامل، ويمكنك أيضًا إدخال رموز خاصة من خرائط األحرف.

( اتعطيل) Disable  $\oslash$ 

يقوم هذا الخيار بتعطيل استخدام المفتاح المخصص. استخدم خيار Disable( تعطيل( إذا كنت ال تريد استخدام زر الماوس أو إذا تعارض مع احتياجاتك أثناء اللعب.

### **)األداء(**

تسمح لك علامة التبويب الفرعية Performance (الأداء) بتعديل الحساسية والتسارع ومعدل سرعة إرسال واستقبال البيانات بين الجهاز الطرفي وجهاز الكمبيوتر.

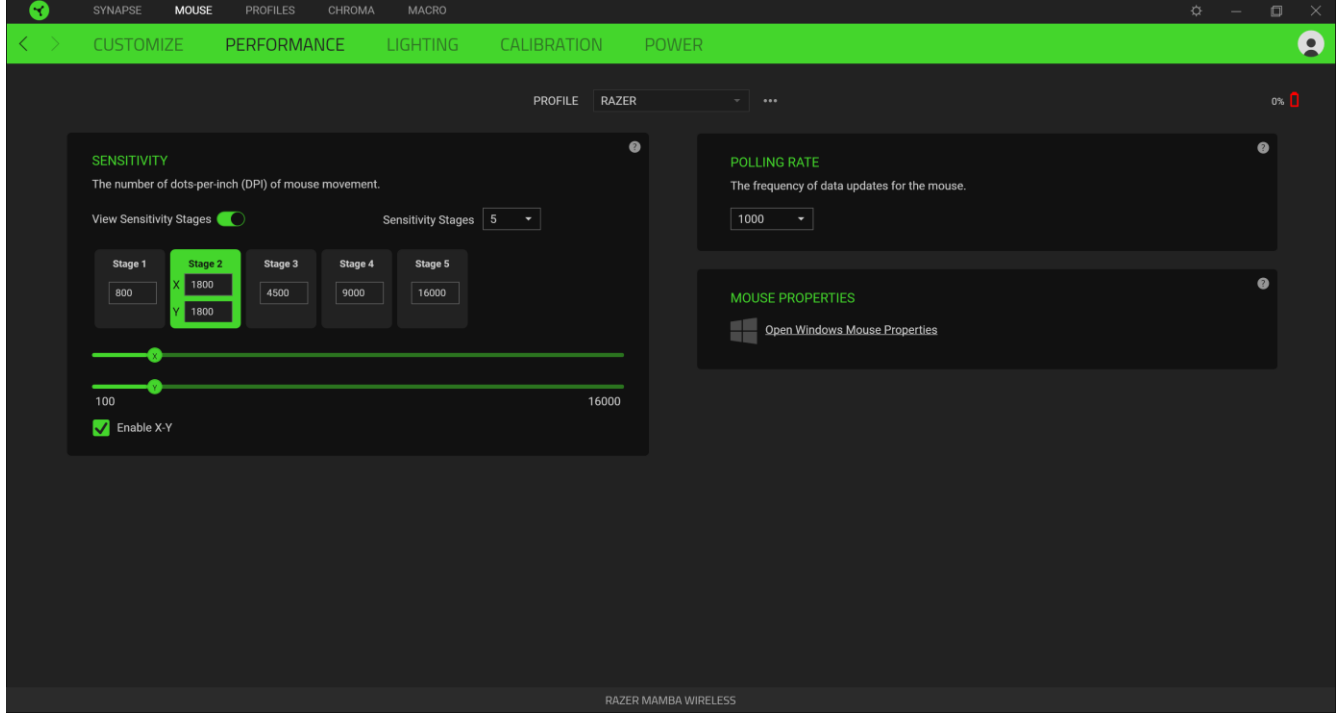

وفيما يلي خيارات األداء وأوصافها.

# *Sensitivity*( الحساسية(

تشير الحساسية إلى المسافة التي سينتقل خلالها المؤشر بناءً على المسافة التي يتحرك بها الماوس. كلما زاد مستوى الحساسية بعدد النقاط في كل بوصة، ينتقل المؤشر لنفس مسافة حركة الماوس.

#### )X-Y حساسية تمكين )Enable X-Y Sensitivity

يستخدم المحور X (الأفقي) والمحور Y (الرأسي)، بشكل افتراضي، قيم الحساسية نفسها. مع ذلك، يمكنك تعيين قيم حساسية مختلفة لكل محور من المحاور من خالل تحديد الخيار Sensitivity Y-X Enable( تمكين حساسية Y-X).

#### Stages Sensitivity View( عرض مستويات الحساسية(

<span id="page-18-0"></span>مستوى الحساسية عبارة عن قيمة حساسية مضبوطة مُسبقًا. ويمكنك إنشاء ما يصل إلى 5 مستويات مختلفة للحساسية والتي يمكنك الانتقال بينها باستخدام أزرار رفع/خفض مستوى الحساسية. يمكنك استخدام الخيار Sensitivity Y-X Enable( تمكين حساسية Y-X )مع هذا الخيار.

#### *Rate Polling*( معدل سرعة إرسال واستقبال البيانات بين الجهاز الطرفي وجهاز الكمبيوتر(

كلما كان معدل سُرعة إرسال واستقبال البيانات بين الجهاز الطرفي وجهاز الكمبيوتر أعلى، زاد معدل استقبال جهاز الكمبيوتر للمعلومات عن حالة الماوس، ما يؤدي بالتالي لزيادة سرعة استجابة مؤشر الماوس. يمكنك التبديل بين مستويات السرعة 500 هرتز (2 مللي ثانية)، و1000هرتز (1 مللي ثانية) من خلال تحديد مستوى سرعة إرسال واستقبال البيانات المرغوبة لديك من القائمة المنسدلة.

#### *Properties Mouse*( خصائص الماوس(

من هنا ، يمكنك الوصول إلى خصائص الماوس في Windows حيث يمكنك تعديل إعدادات نظام التشغيل التي يمكن أن تؤثر مباشرة على جهاز Razer الخاص بك.

# **)اإلضاءة(**

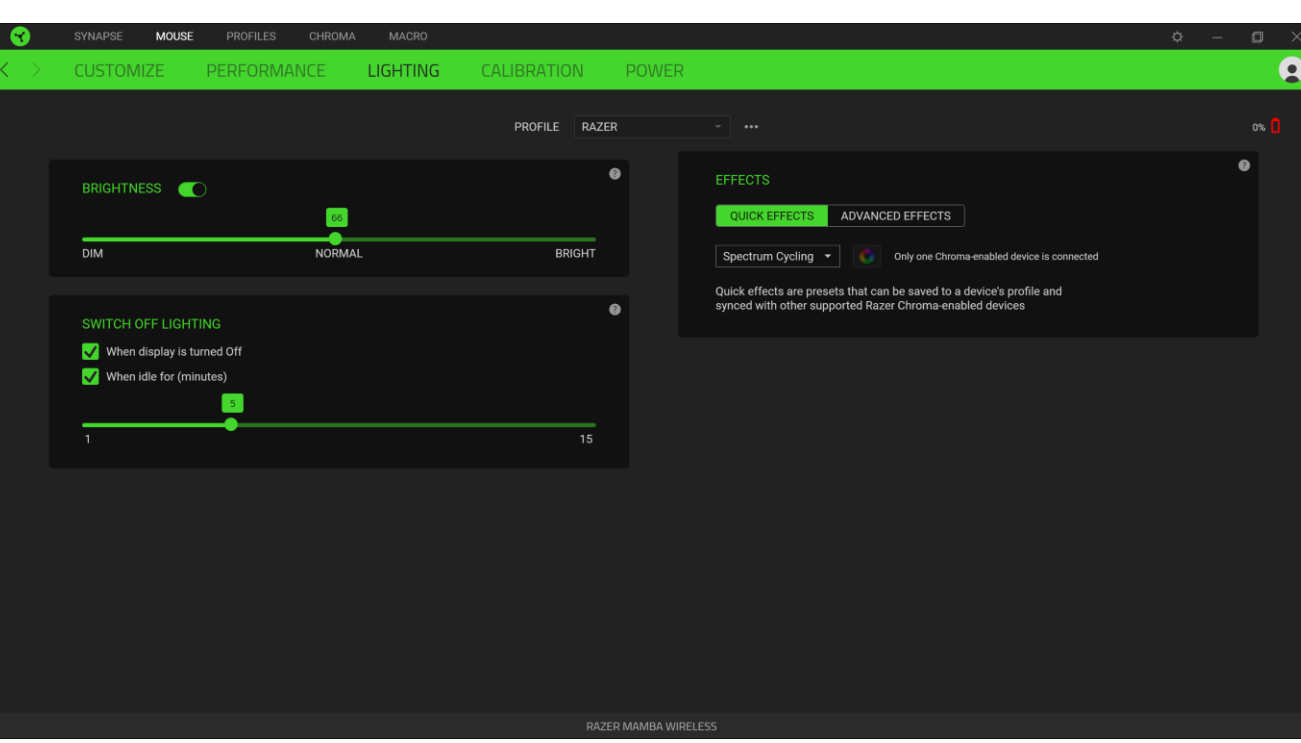

تتيح لك عالمة التبويب الفرعية Lighting( اإلضاءة( تعديل إعدادات اإلضاءة بجهاز Razer الخاص بك.

#### *Brightness*( السطوع(

يمكنك إيقاف تشغيل اإلضاءة بجهاز Razer الخاص بك عن طريق تبديل خيار Brightness( السطوع( أو زيادة/خفض النصوع باستخدام شريط التمرير.

# *Lighting Off Switch*( إيقاف تشغيل اإلضاءة(

هذه أداة لتوفير الطاقة تتيح لك تعطيل إضاءة جهازك استجابةً لإيقاف تشغيل شاشة عرض النظام الخاص بك و/أو إيقاف التشغيل تلقائيًا عندما الخاص بك خامالً يكون جهاز Razer لفترة زمنية محددة.

# *Effects Quick*( تأثيرات سريعة(

يمكن تحديد عدد من التأثيرات السريعة وتطبيقها على إضاءة الماوس الخاص بك، كما هو موضح هنا:

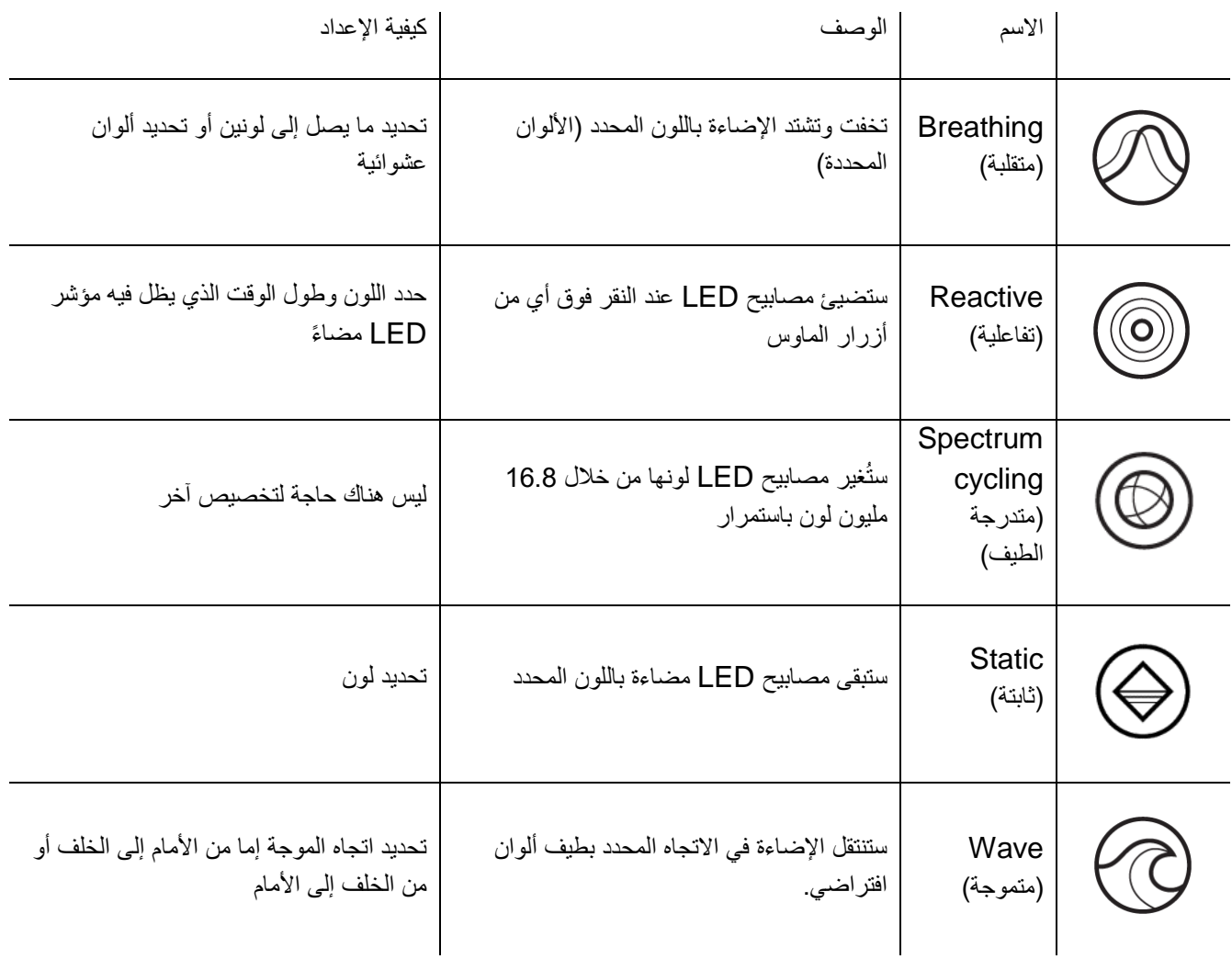

اذا كانت لديك أجهزة أخرى مدعومة من Chroma Razer، فيمكنك مزامنة تأثيراتها السريعة مع جهاز Razer الخاص بك عن طريق النقر فوق الزر مزامنة ) Chroma) .

# *Effects Advanced*( تأثيرات متقدمة(

يتيح لك خيار Advanced Effects (تأثيرات متقدمة) اختيار تأثير Chroma الذي تريد استخدامه على الأجهزة الطرفية التي تدعم .Razer Chroma كي يتسنى لك بدء تأثير Chroma، فكل ما عليك هو الضغط على زر ) Chroma Studio (. [انقر هنا لمعرفة المزيد عن](#page-25-0) [Studio Chroma](#page-25-0)

# **)املعايرة(**

تتيح لك عالمة التبويب الفرعية Calibration( المعايرة( تحسين ُمستشعر دقة Razer ألي سطح للحصول على تتبع أفضل. الستخدام هذه الميزة، يجب النقر فوق خيار Add A Surface (إضافة سطح) حيث يمكنك الاختيار من قائمة شاملة لقاعدة ماوس Razer أو إضافة قاعدة الماوس الخاصة بك.

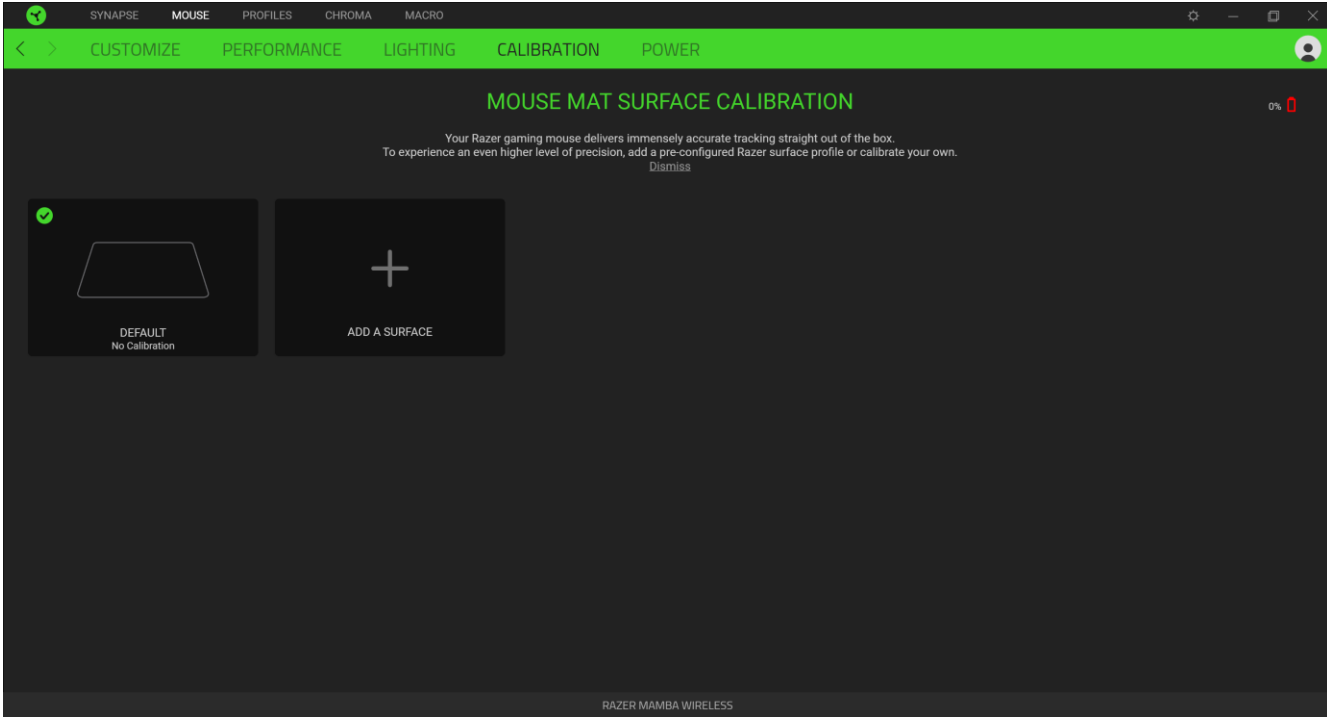

# **)الطاقة(**

تتيح لك علامة التبويب الفرعية Power (الطاقة) إدارة استهلاك الطاقة في جهازك عند تشغيله على البطاريات. يمكنك أيضًا ضبط جهازك للدخول في وضع السكون عند عدم استخدامه لفترة معينة من الوقت. تمكنك أيضًا علامة التبويب الفرعية Power (الطاقة) من أن يتم إبلاغك عندما تصل طاقة الجهاز إلى مستوى معين.

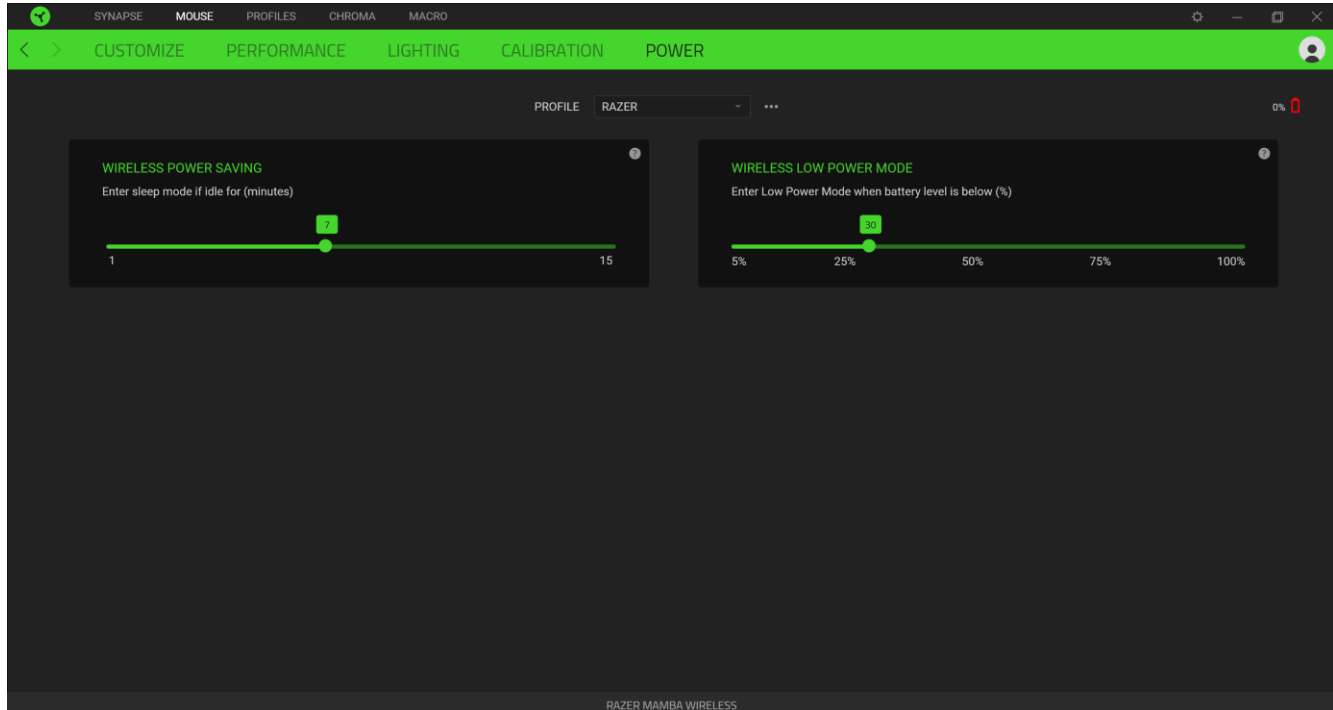

# **عالمة تبويب )الملفات التعريفية(**

تُمثل عالمة تبويب Profiles( الملفات التعريفية( طريقة مالئمة إلدارة جميع الملفات التعريفية وربطها بألعابك وتطبيقاتك.

# **)األجهزة(**

يمكنك عرض أي جهاز Razer يستخدم ملف تعريف معينًا باستخدام عالمة التبويب الفرعية Devices ( األجهزة(. إلنشاء ملف تعريف جديد داخل الجهاز المحدد، ما عليك سوى النقر على زر إضافة (  $+$  ). لإعادة تسمية أو تكرار أو حذف ملف تعريف، ما عليك سوى الضغط على زر متنوع ) (. يمكن ضبط كل ملف تعريف على التنشيط تلقائيًا عند تشغيل تطبيق ما باستخدام خيار Games Linked( األلعاب المرتبطة).

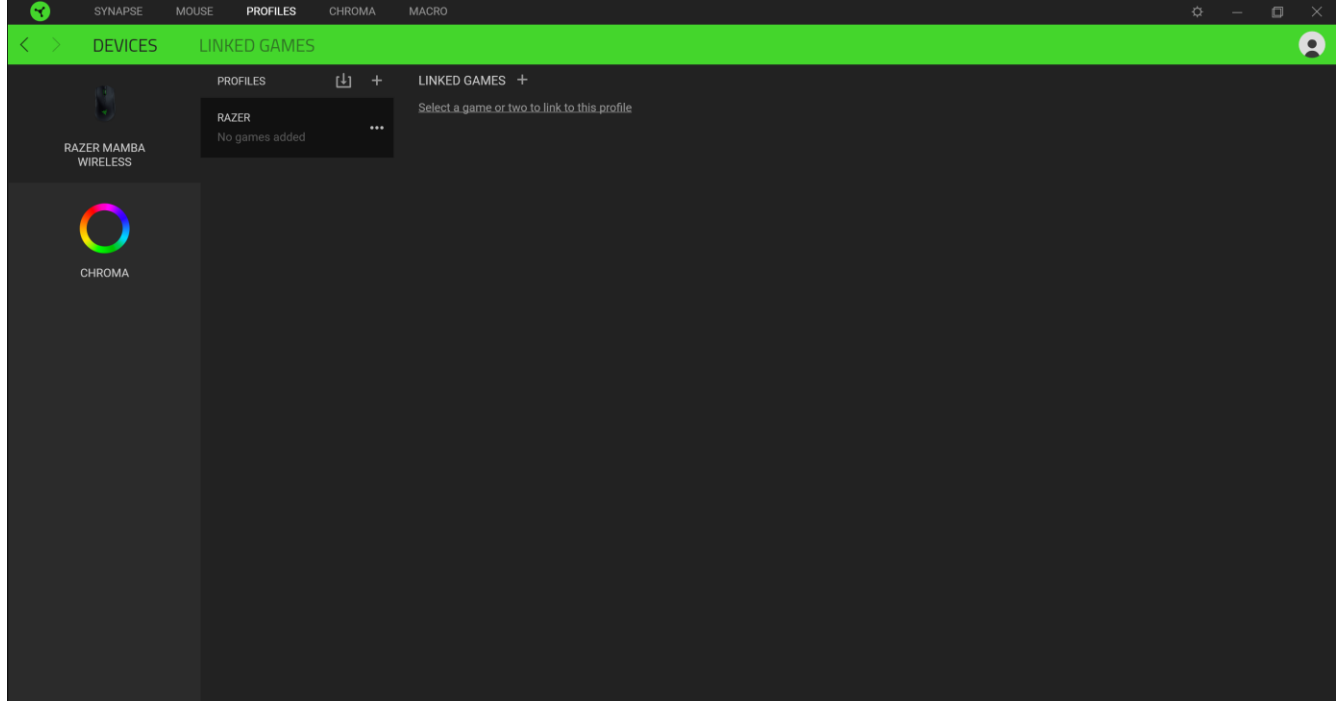

# **)األلعاب املرتبطة(**

تمنحك علامة التبويب الفرعية Linked Games (الألعاب المرتبطة) المرونة لإضافة ألعاب أو عرض الأجهزة الطرفية المرتبطة بالألعاب أو البحث عن ألعاب إضافية. يمكنك أيضًا فرز الألعاب بحسب الترتيب الأبجدي أو آخر مرة تم لعبها أو الأكثر تشغيلًا. ستظل الألعاب المضافة مدرجة هنا حتى لو لم تكن مرتبطة بجهاز Razer.

<span id="page-24-0"></span>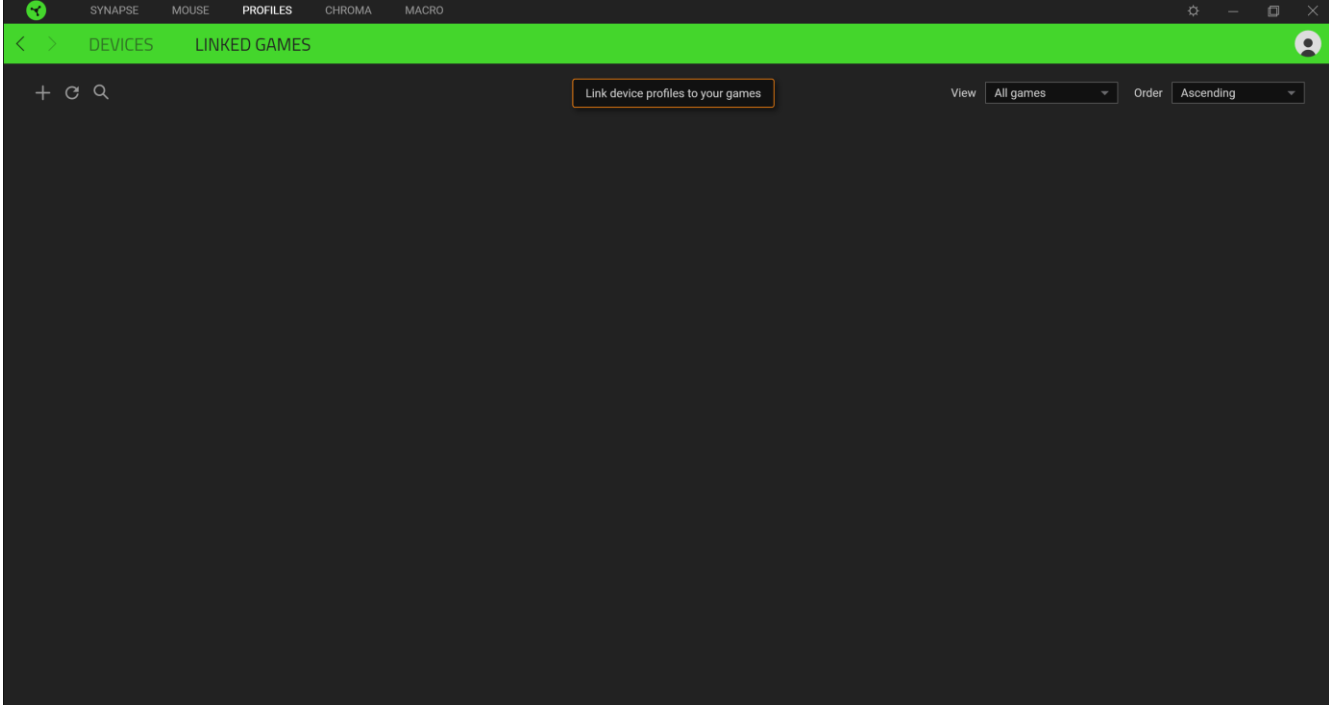

# **عالمة تبويب**

<span id="page-25-0"></span>تُمكِّنك علامة التبويب Chroma من إنشاء تأثيرات إضاءة متقدمة من خلال Chroma Studio أو تمكين/تعطيل تطبيقات مدمجة خاصة بأطراف ثالثة لجميع الأجهزة المفعل عليها Razer Chroma أو الاستمتاع بتجربة إضاءة ولعب غامرة بشكل حقيقي.

#### Studio

تمكّنك علامة التبويب الفرعية Studio من إنشاء وتحرير تأثيرات Chroma الخاصة بك والتي يمكنك تطبيقها على جميع الأجهزة المفعل عليها Razer Chroma. يمكن أيضًا الوصول إلى علامة التبويب هذه ضمن وحدة Chroma في Dashboard (لوحة المعلومات).

إلضافة أو إعادة تسمية أو تكرار أو حذف تأثير Chroma، ما عليك سوى النقر فوق الزر متنوع ) (. إلعادة الطبقة المحددة إلى إعدادها  $\overline{\phantom{x}}$  الأصلي، انقر فوق الزر إعادة تعيين ( $\overline{\mathbb{C}}$  ) ولتطبيق وحفظ طبقة معدلة، انقر فوق الزر حفظ (

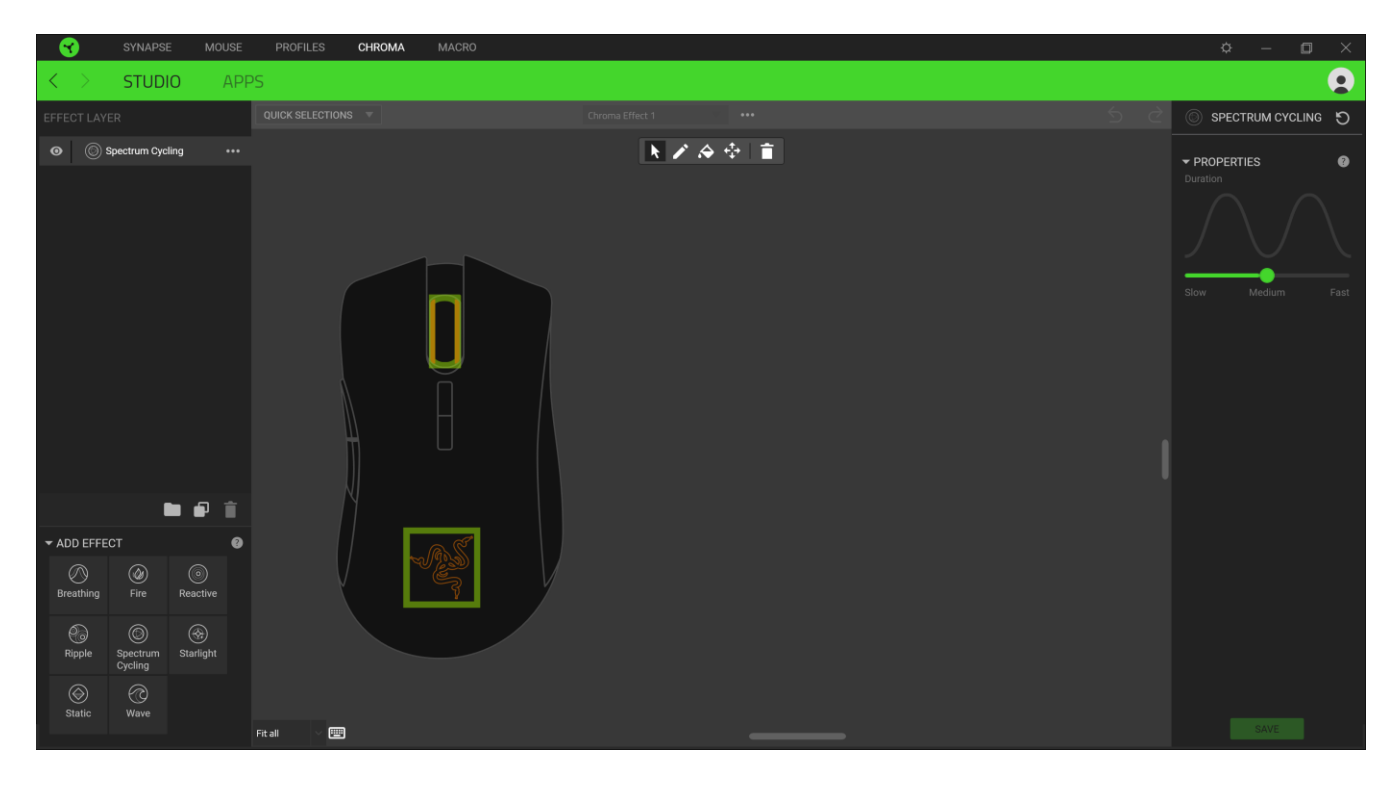

#### *Selections Quick*( تحديدات سريعة(

قائمة Quick Selections (تحديدات سريعة) هي قائمة معدة مسبقاً لمناطق الإضاءة التي يمكنك استخدامها لتخصيص جهاز Razer بسهولة. بدالً من ذلك، يمكنك اختيار مصباح LED بشكل فردي عن طريق النقر فوق المنطقة أو تحديد مصابيح LED متعددة باستخدام النقر والسحب.

# *Layer Effect*( طبقة التأثير(

يتم ترتيب تأثيرات اإلضاءة في طبقات حيث تأخذ الطبقة العليا األولوية. . يمكنك تجميع تأثيرات إضاءة متعددة عن طريق النقر فوق الزر إضافة مجموعة ( عصاً ) وسحب التصميمات التي تريد تجميعها إلى المجلد المُضاف حديثًا أو تكرار طبقة بالنقر فوق الزر نسخ ( على أو حذف طبقة ا **:::** من خالل النقر على زر حذف ) (. قد يكون لبعض الطبقات تأثيرات متداخلة، لذا فقد تحتاج إلى ترتيب الطبقات بترتيب معين.

### *Effect Add*( إضافة تأثير(

يتم سرد جميع التأثيرات السريعة المدعومة ضمن خيار Effect Add( إضافة تأثير( الذي يمكنك النقر فوقه إلدراجه في Layer Effect )طبقة التأثير(. يمكن تحرير Effects Quick( تأثيرات سريعة( على Studio Chroma من خالل السماح لك بتغيير لونه وخصائصه وخيارات التشغيل المحددة مسبقًا

#### **)التطبيقات(**

علامة التبويب الفر عية Apps (التطبيقات) هي المكان الذي يمكنك فيه تمكين أو تعطيل تطبيقات الطرف الثالث المدمجة للأجهزة الطرفية الخاصة بك المفعل فيها Razer Chroma Workshop. يمكن لعلامة التبويب Apps (التطبيقات) أن توجهك أيضًا إلى Chroma Workshop حيث يمكنك تنزيل تطبيقات الطرف الثالث هذه.

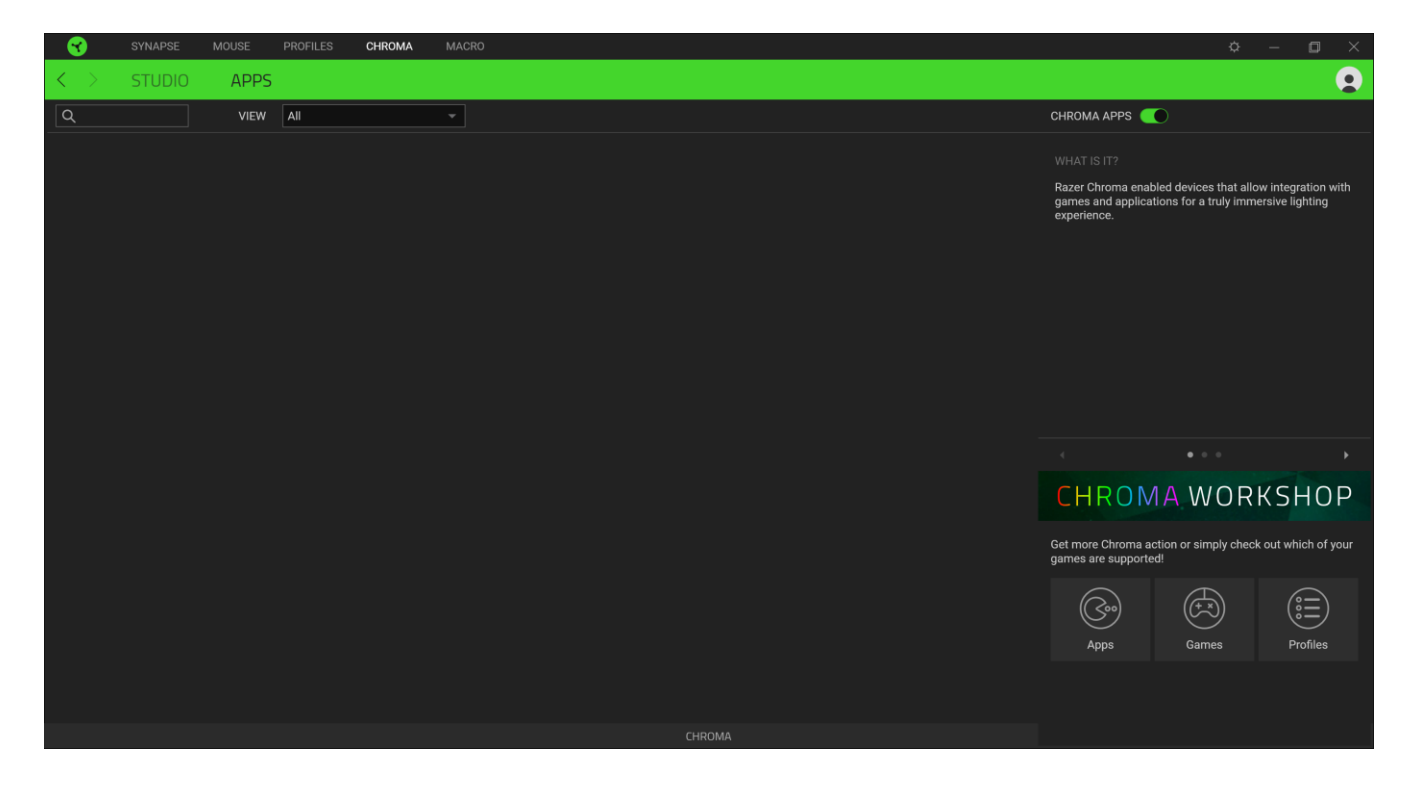

# **عالمة تبويب )وحدات الماكرو(**

إذا كنت بحاجة لتنفيذ سلسلة من األوامر المعقدة بدقة، فستحتاج حينئذ إلى وحدة ماكرو. والماكرو عبارة عن مجموعة مسجلة من نقرات المفاتيح وضغطات الأزرار وحركات الماوس. تتيح لك علامة التبويب Macros (وحدات الماكرو) إنشاء وحدات الماكرو هذه وتحريرها وتنظيمها بحيث يتسنى لك تخصيصها لأزرار الماوس الخاص بك. كما يمكنك مشاركة وحدات الماكرو مع الأخرين باستخدام زر الاستيراد (  $\Box$  ) وزر التصدير (  $\overline{\Box}$  ).

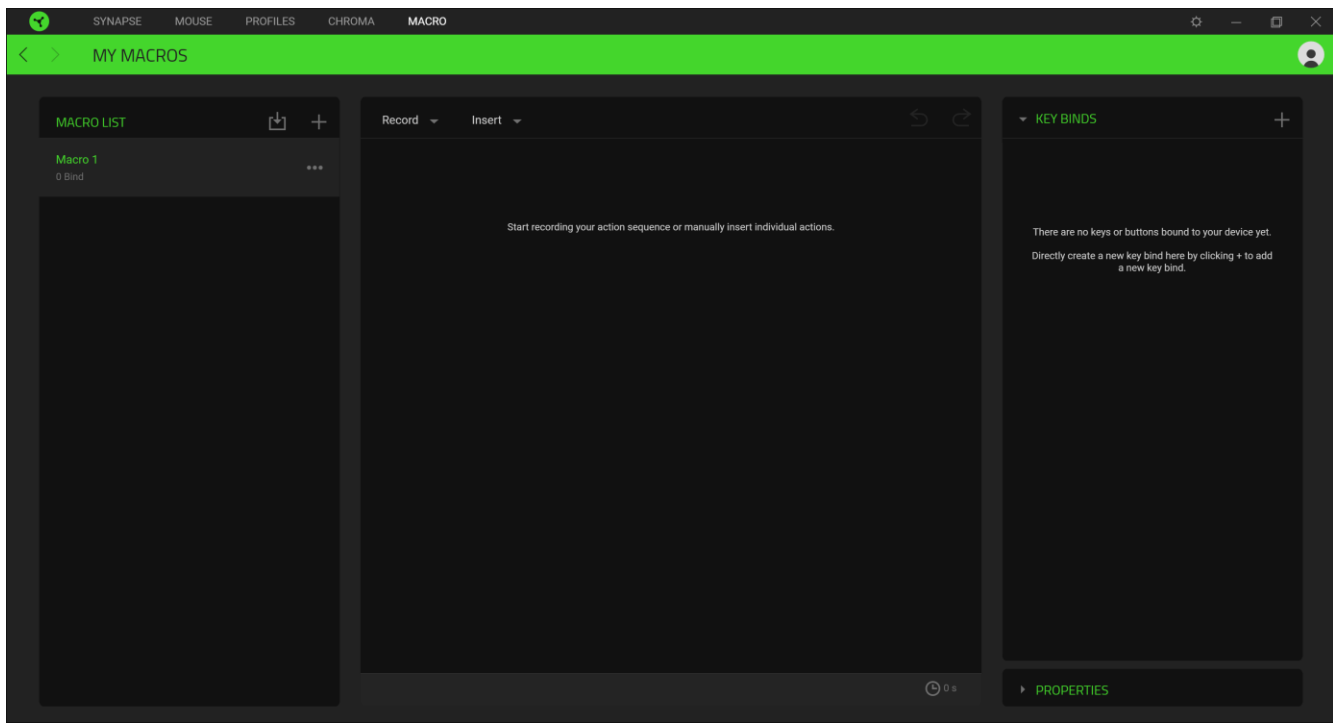

كما تتوفر خيارات أخرى أيضًا في قسم الماكرو مثل إنشاء وحدة ماكرو جديدة بالنقر فوق زر الإضافة ( 十 ) وحذف وحدة الماكرو الحالية بالنقر فوق زر الحذف ) (، أو تكرار وحدة الماكرو الحالية بالنقر فوق زر النسخ ) (.

كي يتسنى لك إنشاء وحدة ماكرو، فما عليك سوى تحديد اسم وحدة ماكرو لتخزين أوامرك، ثم النقر فوق قائمة Record( تسجيل(. قم بتخصيص مفتاح أو زر لوحدة الماكرو في حقل Shortcut Key (مفتاح الاختصار)، وحدد تأخيرًا ، وحدد ما إذا كنت تريد تضمين تتبع

حركة الماوس. وبمجرد اختيار اإلعدادات لوحدة الماكرو، انقر فوق زر البدء ) (. وبعد عد تنازلي موجز، سيتم تسجيل جميع نقرات المفاتيح وضغطات الأزرار في شاشة الماكرو<sub>.</sub> عند الانتهاء من تسجيل أوامر وحدة الماكرو الخاص بك، اضغط على زر التوقف ( STOP ■ ) إلنهاء الجلسة.

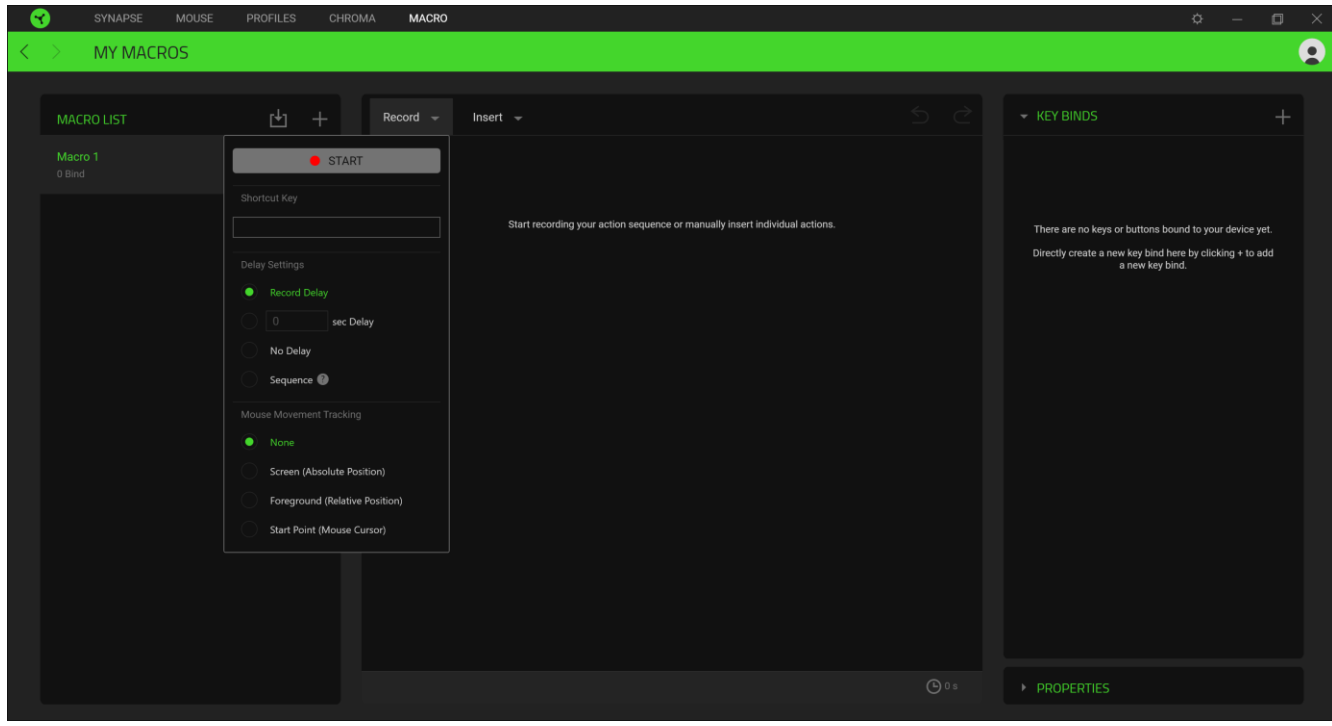

وبمجرد تسجيل وحدة ماكرو، يمكنك تحرير الأوامر التي أدخلتها بتحديد كل أمر على شاشة الماكرو. يتم ترتيب كل ضغطة مفتاح أو ضغطة زر بشكل متسلسل مع ظهور أول أمر في أعلى الشاشة. تتيح لك القائمة Insert (إدراج) وضع نقرات مفاتيح وضغطات أزرار إضافية أو كتابة نصوص أو تشغيل أوامر أو تشكيل مجموعة من األوامر أو إدخال مجموعة ماكرو كاملة.

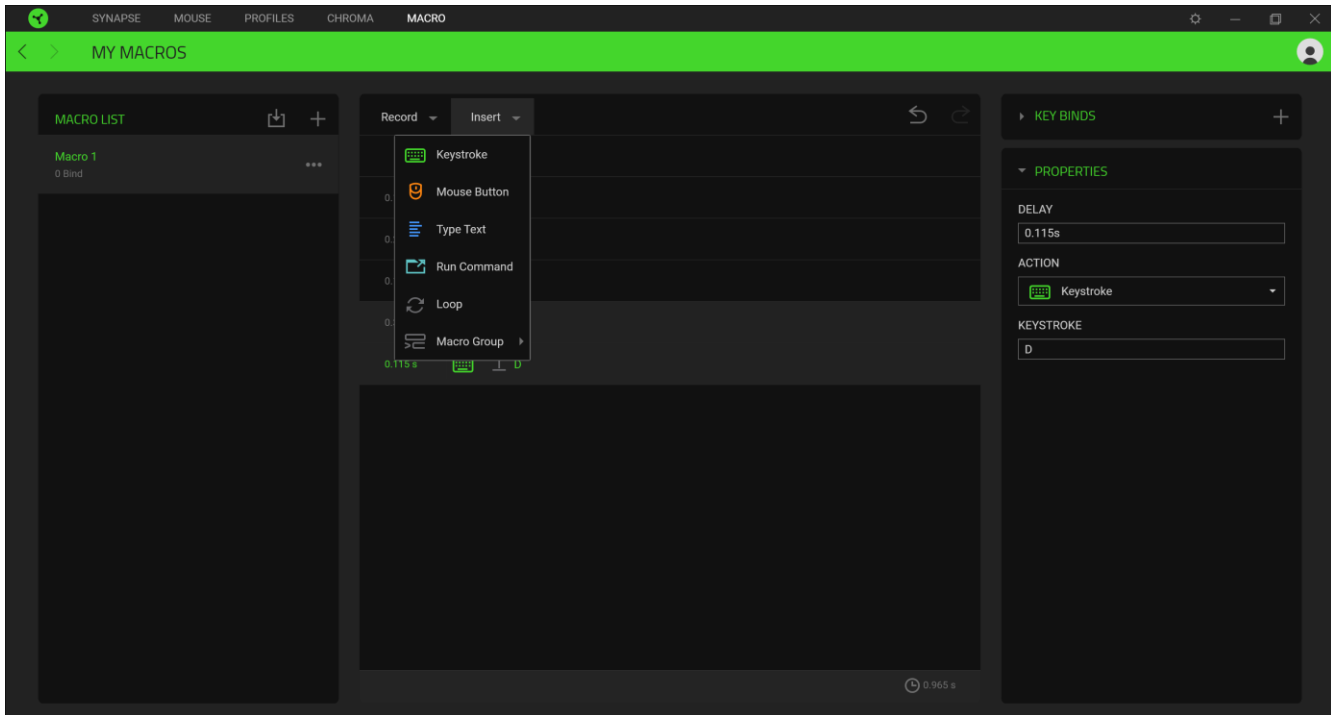

# *Binds Key*( ارتباطات المفاتيح(

يتيح لك خيار Key Binds (ارتباطات المفاتيح) عرض اختصارات المفاتيح لوحدة الماكرو المحددة.

# *Properties*( الخصائص(

يتيح لك الخيار Properties (الخصائص) أيضًا إمكانية تحرير الأوامر بشكل فردي وضبط تأخيرها وتغيير الإجراءات ذات الصلة بها، باإلضافة إلى تغيير إجمالي مدة الماكرو بحيث يتسنى تنفيذها بشكل أسرع أو أبطأ.

# **نافذة )اإلعدادت(**

تتيح لك نافذة Settings (الإعدادات)، التي يمكن الوصول إليها عن طريق النقر على زر (  $\breve\bigtriangledown$  ) في تطبيق 3 Razer Synapse، تكوين أسلوب بدء التشغيل أو تغيير اللغة أو عرض الدليل الرئيسي لجهاز Razer الجهاز بك أو إجراء إعادة ضبط المصنع على أي جهاز Razer متصل.

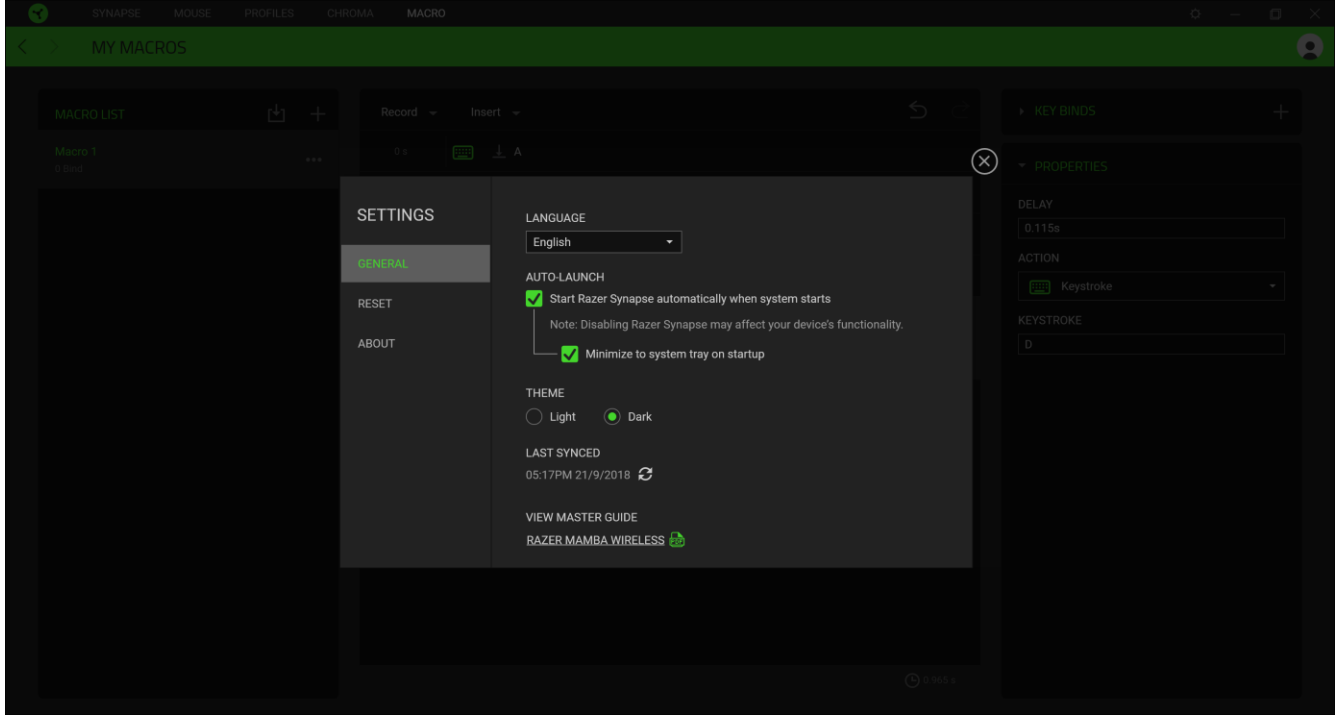

# **عالمة التبويب )عامة(**

تتيح لك علامة التبويب الافتراضية في نافذة Settings (الإعدادات)، علامة التبويب General (عامة) تغيير لغة العرض للبرنامج وأسلوب بدء التشغيل، أو عرض الدليل الرئيسي لجميع أجهزة Razer المتصلة.

#### **عالمة تبويب )إعادة الضبط(**

تيح لك عالمة Reset( إعادة الضبط( إجراء إعادة ضبط المصنع على جميع أجهزة Razer المتصلة ذات الذاكرة الداخلية. سيتم مسح جميع الملفات التعريفية المخزنة على الذاكرة الداخلية للجهاز المحدد.

مالحظة: سيؤدي إعادة ضبط المصنع على أجهزة بدون ذاكرة داخلية إلى إنشاء ملف تعريف جديد لجهازك على تطبيق *Synapse Razer 3* فقط باستخدام اإلعدادات االفتراضية.

#### **عالمة التبويب )نبذة(**

تعرض علامة التبويب About (نبذة) معلومات مختصرة عن البرنامج وبيان حقوق الطبع والنشر الخاص به، كما توفر روابط ذات صلة بشروط استخدامه. يمكنك أيضًا استخدام علامة التبويب هذه للتحقق من تحديثات البرامج، أو كوصول سريع إلى المجتمعات الاجتماعية في Razer.

# .8 السالمة والصيانة

#### <span id="page-31-0"></span>**إرشادات السالمة**

لتحقيق أقصى درجات السالمة أثناء استخدام ماوس Wireless Mamba Razer، نقترح بأن تلتزم باإلرشادات التالية:

إذا واجهتك مشكلة في تشغيل الجهاز بشكل صحيح ولم يعمل استكشاف الأخطاء وإصلاحها، فافصل الجهاز واتصل بالخط الساخن لشركة Razer أو انتقل إلى الموقع [com.razer.support](http://support.razer.com/) للحصول على الدعم. ال تحاول صيانة أو إصالح الجهاز بنفسك في أي وقت.

لا تقم بتفكيك الجهاز (لأنّ ذلك يلغي الضمان) ولا تحاول تشغيله تحت الأحمال غير الطبيعية للتيار الكهربائي.

احتفظ بالجهاز بعيدًا عن السوائل أو الرطوبة أو الندى. لا تشغل الجهاز إلا في نطاق درجات الحرارة المحدد، من 0 درجة مئوية (32 درجة فهرنهايت) إلى 40 درجة مئوية (104 درجات فهرنهايت). في حالة تجاوز درجة الحرارة لهذا النطاق، افصل و/أو أوقف تشغيل الجهاز حتى تستقر درجة الحرارة على مستوى مثالي.

#### **الراحة**

أفادت الأبحاث أن الفترات الطويلة من الحركة المتكررة، وتحديد الموضع غير السليم للأجهزة الملحقة بجهاز الكمبيوتر والوضع غير الصحيح للجسم والعادات السيئة قد يكون لها صلة بالإجهاد البدني وإصابة الأعصاب، والأوتار، والعضلات. وفيما يلي بعض الإرشادات لتجنب الإصابة وضمان الراحة المثالية أثناء استخدام الماوس Wireless Mamba Razer.

- ضع لوحة المفاتيح والشاشة أمامك مباشرة والماوس بجوارهما. ضع مرفقيك بجانبك، وليس بعيدًا عنك كثيرًا على أن تكون لوحة المفاتيح في متناول يديك.
	- اضبط ارتفاع الكرسي والطاولة بحيث تكون لوحة المفاتيح والماوس في ارتفاع المرفق.
		- احتفظ بدعم جيد لقدميك وأبق وضعيتك مستقيمة وأكتافك مسترخية.
- أثناء اللعب، ارخ رسغك وحافظ على استقامته. إذا أديت نفس المهام بيديك بصورة متكررة، فحاول ألا تحني أو تمدّد أو تلوي يديك لفترات طويلة.
	- ال ترتكز برسغيك على أسطح صلبة لفترات طويلة. استخدم مرتكز رسغك لدعم رسغك أثناء اللعب.
	- خصص المفاتيح بلوحة المفاتيح لديك لتناسب نمط اللعب الخاص بك لتقليل الحركات المتكررة أو الحرجة أثناء اللعب.
	- ال تجلس في نفس الوضع طوال اليوم. انهض وابتعد عن مكتبك ومارس تمرينات إلطالة ذراعيك وكتفيك وعنقك وساقيك.

إذا عانيت من إجهاد بدني أثناء استخدام الماوس، مثل ألم أو تنميل أو وخز في يديك أو رسغيك أو مرفقيك أو كتفيك أو عنقك أو ظهرك، فيرجى استشارة طبيب مؤهل على الفور.

#### **الصيانة واالستخدام**

يتطلب ماوس Wireless Mamba Razer الحد األدنى من الصيانة للحفاظ عليه في حالة مثالية. ونوصيك بفصل الجهاز عن الكمبيوتر مرة واحدة شهريًا وتنظيفه باستخدام قطعة قماش ناعمة أو قطعة من القطن مع قليل من الماء الدافئ لمنع تراكم األوساخ. وال تستخدم الصابون أو مواد التنظيف القاسية على الجهاز.

للحصول على تجربة مثالية في التحرك والتحكم، نوصي بشدة باستخدام قاعدات ماوس مميّزة من Razer. ستتسبب بعض الأسطح في إحداث بلى ال داعي له في القاعدة مما يتطلب عناية مستمرة واستبدالها في نهاية المطاف. الحظ أنه يتم "موالفة" مستشعر ماوس Wireless Mamba Razer أو تحسينه خاصة مع قواعد الماوس من Razer. وهذا يعني أنه قد تم اختبار المُستشعر على نطاق واسع للتأكيد على قراءة ماوس Razer Mamba Wireless وتتبعه بشكل أفضل على قواعد الماوس من .Razer

# <span id="page-33-0"></span>.9 النواحي القانونية

# **معلومات حقوق الطبع والنشر والملكية الفكرية**

حقوق الطبع والنشر © لعام 2018 لصالح Inc Razer. جميع الحقوق محفوظة. Razer، وشعار الثعبان ثالثي الرأس، وشعار ،Razer ".Gamers By .Gamers For"، وشعار "Chroma Razer by Powered "هي عالمات تجارية أو عالمات تجارية مسجلة لشركة Razer Inc. و/أو الشركات التابعة لها في الولايات المتحدة أو البلدان الأخرى. تعد جميع العلامات التجارية الأخرى والأسماء التجارية مملوكة لأصحابها المعنيين وقد تكون أسماء المنتجات والشركات الأخرى المذكورة هنا علامات تجارية للشركات المعنية.

Windows وشعار Windows هما عالمتان تجاريتان ُمسجلتان لمجموعة شركات Microsoft.

قد يكون لشركة "Razer Inc. ("Razer") حقوق طبع ونشر أو علامات تجارية أو أسرار تجارية أو براءات اختراع أو تطبيقات حائزة على براءات اختراع أو غير ها من حقوق الملكية الفكرية (سواء كانت مسجلة أو غير مُسجلة) تتعلق بالمنتج الوارد في هذا الدليل. وتزويدك بهذا الدليل لا يمنحك ترخيصًا فيما يتعلق بأي حقوق طبع ونشر أو علامة تجارية أو براءة اختراع أو غيرها من حقوق الملكية الفكرية الأخرى. قد يختلف الماوس Razer Mamba Wireless ("المنتج") عن الصور الموجودة سواء على العبوة أو خلاف ذلك. ولا تتحمل Razer أي مسؤولية عن هذه االختالفات أو عن أي أخطاء قد تظهر. تخضع المعلومات الواردة في هذا الدليل للتغيير دون إخطار.

### **الضمان المحدود للمنتج**

للاطلاع على الشروط الحالية والأحدث للضمان المحدود للمنتج، تفضل بزيارة موقع razer.com/warranty.

#### **حدود المسؤولية**

ال تتحمل Razer بأي حال المسؤولية عن أي خسارة لألرباح أو فقدان للمعلومات أو البيانات أو أي أضرار خاصة أو عارضة أو غير مباشرة أو عقابية أو تبعية تنشأ بأي طريقة نتيجة توزيع المنتج أو بيعه أو إعادة بيعه أو استخدامه أو عدم القدرة على استخدامه. وال تتعدى مسؤولية Razer بأي حال سعر الشراء بالتجزئة للمنتج.

### **أحكام عامة**

تخضع هذه الشروط وتُفسر وفقًا لقوانين الولاية القضائية التي تم شراء المنتج فيها. إذا اعتبر أي شرط وارد هنا لاغيًا أو غير نافذ، فحينئذ لن يكون لهذا الشرط )طالما ظل الغيًا أو غير نافذ( أي أثر ويعتبر مستبعًدا دون إبطال أي من الشروط الباقية. تحتفظ Razer بالحق في تعديل أي شرط في أي وقت دون إخطار.